<span id="page-0-0"></span>

VYSOKÉ UČENÍ TECHNICKÉ V BRNĚ

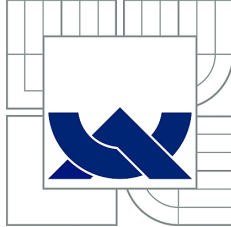

BRNO UNIVERSITY OF TECHNOLOGY

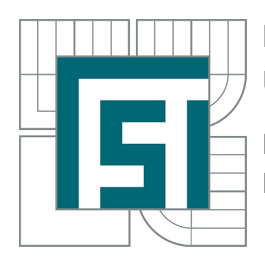

FAKULTA STROJNÍHO INŽENÝRSTVÍ ÚSTAV MATEMATIKY FACULTY OF MECHANICAL ENGINEERING INSTITUTE OF MATHEMATICS

## ANIMACE A VÝPOČTY CYKLICKÝCH KŘIVEK V MAPLU ANIMATION AND CALCULATION OF CYCLIC CURVES IN MAPLE

BAKALÁŘSKÁ PRÁCE BACHELOR'S THESIS

AUTOR PRÁCE JIŘÍ NOVÁK AUTHOR

**SUPERVISOR** 

VEDOUCÍ PRÁCE Mgr. JANA PROCHÁZKOVÁ, Ph.D.

Vysoké učení technické v Brně, Fakulta strojního inženýrství

Ústav matematiky Akademický rok: 2014/2015

## **ZADÁNÍ BAKALÁŘSKÉ PRÁCE**

student(ka): Jiří Novák

který/která studuje v **bakalářském studijním programu**

obor: **Matematické inženýrství (3901R021)** 

Ředitel ústavu Vám v souladu se zákonem č.111/1998 o vysokých školách a se Studijním a zkušebním řádem VUT v Brně určuje následující téma bakalářské práce:

#### **Animace a výpočty cyklických křivek v Maplu**

v anglickém jazyce:

#### **Animation and calculation of cyclic curves in Maple**

Stručná charakteristika problematiky úkolu:

Student nastuduje teoretické znalosti týkající se cyklických křivek - tvorba, vlastnosti, obálky tečen a normál. Poté vytvoří několik interaktivních mapletů ilustrujících tvorbu různých druhů těchto křivek a výpočty na nich.

Cíle bakalářské práce:

- zpracování dané látky teoreticky a doplnění o názorné příklady modelované v Maplu

- propojení výpočetních úkonů s grafickými prvky

Seznam odborné literatury:

Borecká a kol. - Konstruktivní geometrie Procházková Jana - Diplomová práce Kinematické křivky Pavel Poláček - Diplomová práce Cyklické křivky vyšších řádů

Vedoucí bakalářské práce: Mgr. Jana Procházková, Ph.D.

Termín odevzdání bakalářské práce je stanoven časovým plánem akademického roku 2014/2015. V Brně, dne 11.11.2014

L.S.

 $\_$  , and the contribution of the contribution of  $\mathcal{L}_\mathcal{L}$  , and the contribution of  $\mathcal{L}_\mathcal{L}$ 

prof. RNDr. Josef Šlapal, CSc. doc. Ing. Jaroslav Katolický, Ph.D. Ředitel ústavu Děkan fakulty

## Abstrakt

Hlavním cílem této práce bylo zpracování tématu cyklických křivek a následné vytvoření interaktivních mapletů použitelných pro ilustraci tvorby a vlastností těchto křivek. Ve výsledné verzi se nachází maplet pro vykreslení libovolné parametrické křivky, dále maplet pro výpočet její křivosti, maplet pro vykreslení všech typů cyklických křivek, soubor mapletů pro interaktivní změnu parametrů a soubor mapletů pro ilustraci tvorby jednotlivých křivek (s animací). Práce obsahuje také část věnovanou teoretickým základům nauky o cyklických křivkách.

### Summary

The main goal of the thesis was to deal with the topic of cyclic curves and creating interactive maplets that would illustrate creating and characteristics of these curves. The final version includes maplet with plotting parametric curve, maplet with computing curvature, maplet for all the types of cyclic curves, set of maplets for interactive change of parameters and set of maplets that would illustrate creating each cyclic curve (with animation). The thesis also contains a theoretical part dedicated to the theory of cyclic curves.

### Klíčová slova

cyklické křivky, cykloida, evolventa, epicykloida, hypocykloida, pericykloida, maple, maplety

## Keywords

cyclic curves, cycloid, evolvent, epicycloid, hypocycloid, pericycloid, maple, maplets

NOVÁK, J.Animace a výpočty cyklických křivek v Maplu. Brno: Vysoké učení technické v Brně, Fakulta strojního inženýrství, 2015. 42 s. Vedoucí Mgr. Jana Procházková, Ph.D.

Prohlašuji, že jsem bakalářskou práci vypracoval samostatně pod vedením vedoucí práce paní Mgr. Jany Procházkové, Ph.D. a uvedl jsem všechny literární prameny, ze kterých jsem při psaní této práce čerpal.

Jiří Novák

Chtěl bych poděkovat především paní Mgr. Janě Procházkové, Ph.D. za nápad na téma bakalářské práce, dále za cenné rady, připomínky a pomoc při vedení bakalářské práce.

Jiří Novák

# Obsah

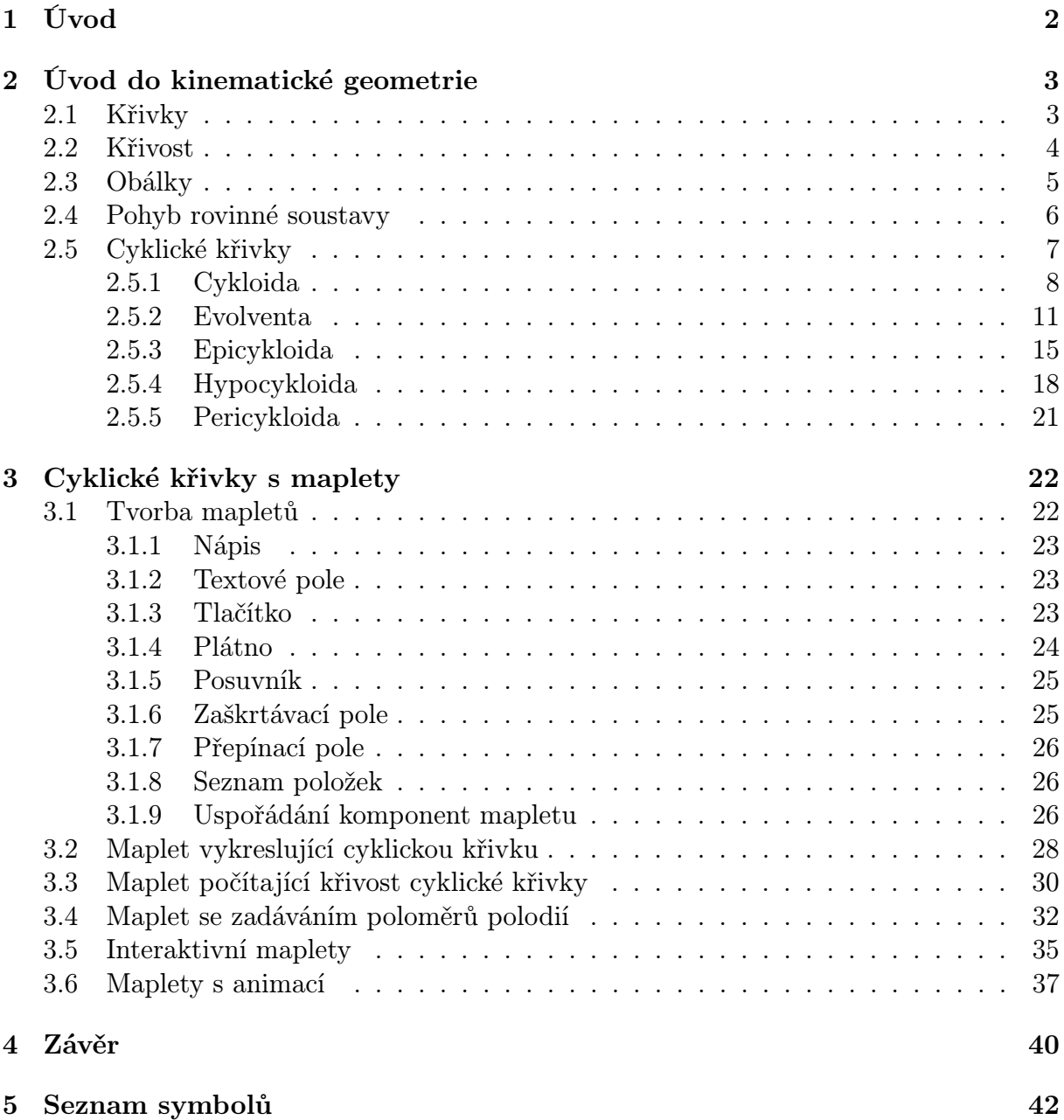

# <span id="page-11-0"></span>1 Úvod

Tuto bakalářskou práci píši v době, kdy se dlouhodobě oklešťuje výuka přírodovědných a technických předmětů na spoustě škol, bohužel ani gymnázia nevyjímaje – ba právě naopak. Projevuje se to nejprve snižováním počtu hodin, následně pak omezením učiva, které je probráno a vyžadováno. Tímto oklešťováním je v rámci výuky matematiky nejvíce poznamenána geometrie.

Proto si tato práce klade za cíl mimo jiné také jistou popularizaci geometrie a kinematické geometrie zvláště a také případně usnadnění a znázornění výuky těchto oborů jak přímo na školách, tak i pro jakékoliv případné samostatné zájemce.

Dalším cílem je ukázka využití možností programu Maple, mimo jiné právě pro výukové účely, ale samozřejmě potenciálně ukázat i reálné využití přímo v praxi.

Jednou z možností softwaru Maple je tvorba interaktivních mapletů. Jedná se o speciální aplikace, které běží samostatně, bez nutnosti mít Maple nainstalován. Jednotlivé typy cyklických křivek jsou v mojí práci jednak teoreticky popsány, dále pak doplněny interaktivními maplety, které ilustrují tvorbu, tvar a pohyb jednotlivých druhů.

<span id="page-11-1"></span>Práce obsahuje také část věnovanou teoretickým základům nauky o cyklických křivkách.

# 2 Úvod do kinematické geometrie

Kinematická geometrie se zabývá pohybem geometrických útvarů (jako např. bodů, přímek, křivek, ...), přičemž tyto útvary během pohybu nemění tvar a vzájemnou polohu. Cyklické křivky (dále jen CK), které jsou obsahem této práce patří mezi rovinné křivky. V následující části jsou rovinné křivky zadefinovány a tato kapitola čerpá z [\[2\]](#page-50-1) a z [\[1\]](#page-50-2).

## <span id="page-12-0"></span>2.1 Křivky

**Definice 2.1.1** Nechť  $I \subset R$  je reálný interval a  $E_n$  je n-rozměrný Eukleidovský prostor. Zobrazení  $f: I \to E_n$  se nazývá **pohyb** v prostoru  $E_n$ 

**Definice 2.1.2** Pohyb  $f: I \to E_n$  nazveme **jednoduchý**, jestliže pro  $t_1 \neq t_2 \Rightarrow f(t_1) \neq$  $f(t_2)$ .

**Definice 2.1.3** Vektor  $f' = \frac{df}{dt}$  se nazývá **vektor rychlosti** pohybu f

**Definice 2.1.4** Pohyb  $f: I \to E_n$  nazveme **regulární**, jestliže platí  $\frac{df}{dt} \neq \vec{0}$  pro  $\forall t \in I$ . Jestliže  $\frac{df(t_0)}{dt} = \vec{0}$ , pak bod  $t_0$  nazýváme bodem **singulárním**.

Definice 2.1.5 Množinu  $C \subset E_n$  nazveme jednoduchou křivkou jestliže existuje takový jednoduchý regulární pohyb  $f : C = f(I)$ . Zobrazení f se potom nazývá **paramet**rizací křivky C.

**Definice 2.1.6** Podmnožinu  $C \subset E_n$  nazýváme křivkou, jestliže pro ∀ bod  $X \in C$  ∃ takové jeho okolí  $U \in E_n$  že  $C \cap U$  je jednoduchá křivka.

#### 2.2. KŘIVOST

## <span id="page-13-0"></span>2.2 Křivost

Nechť C je rovinná křivka s parametrizací  $f: I \to E_2$  (kde se  $E_2$  rozumí dvourozměrný Eukleidův prostor), s značíme přirozený parametr a  $e_1 = e_1(s) = \frac{df}{ds}$  je jednotkový křivkový vektor.

V této části rozšíříme znalosti o křivkách, oskulační kružnici a křivost, čerpáme z [\[2\]](#page-50-1).

**Lemma 2.2.1** Vektor  $\frac{de_1}{ds}$  je kolmý vektoru  $e_1$ .

Označme  $e_2(s_0)$  jednotkový kolmý vektor k vektoru  $e_1(s_0)$  a souhlasně orientovaný s vektorem  $\frac{de_1(s_0)}{ds}$ . Pak platí:

<span id="page-13-1"></span>
$$
\frac{de_1(s_0)}{ds} = \kappa(s_0) \cdot e_2(s_0)
$$
\n(2.1)

přičemž  $\kappa(s_0) > 0$ .

**Věta 2.2.2** V neinflexním bodě  $f(s_0)$  křivky C existuje jediná kružnice, jenž má s křivkou  $C$  styk 2. řádu. Jejím středem je bod  $f(s_0) + \frac{1}{\kappa(s_0)} \cdot e_2(s_0)$ . Tuto kružnici nazýváme oskulační kružnicí křivky  $C$  v bodě  $f(s_0)$ .

Důkaz tohoto tvrzení nalezneme například v [\[2\]](#page-50-1).

**Důsledek 2.2.3** Střed oskulační kružnice určené bodem  $f(s_0)$  je vyjma tohoto bodu určen jednotkovým vektorem normály a poloměrem oskulační kružnice  $r = \frac{1}{r(s)}$  $\frac{1}{\kappa(s_0)}$  .

Poznámka 2.2.1 Je zřejmé, že v inflexním bodě oskulační kružnice neexistuje. Důvod je ten, že kružnice nemůže mít styk 2. řádu s přímkou (tečnou).

**Definice 2.2.1** Číslo  $\kappa(s_0)$ , které je převrácenou hodnotou poloměru oskulační kružnice, se nazývá křivost křivky v jejím neinflexním bodě. V inflexním bodě definujeme  $\kappa = 0$ .

**Věta 2.2.4** V neinflexním bodě  $f(s_0)$  křivky C platí:

$$
\kappa(s_0) = \left\| \frac{de_1(s_0)}{ds} \right\| \tag{2.2}
$$

Důkaz: toto tvrzení přímo vyplývá z [2.1](#page-13-1).

**Věta 2.2.5** Při libovolné parametrizaci  $f(t) = (x(t), y(t))$  křivky C je křivost  $\kappa$  dána výrazem:

$$
\kappa = \frac{x'y'' - y'x''}{\left(x'^2 + y'^2\right)^{\frac{3}{2}}}
$$
\n(2.3)

## <span id="page-14-0"></span>2.3 Obálky

Tato kapitola čerpá z [\[2\]](#page-50-1) a [\[1\]](#page-50-2).

Obálka jednoparametrické soustavy křivek je křivka, která má se všemi křivkami jednoparametrické soustavy styk prvního řádu. Nechť:

 $F(x, y, t_0) = 0$  je křivka  $C_{t_0}$ 

 $F(x, y, t) = 0$ , kde  $t \in R$  je parametr, je celá jednoparametrická soustava  $C_t$ .

Rovnice obálky lze snadno odvodit – společné body křivek $C_{t_0}$  a  $C_t$  pro  $t$  =  $t_0$  jsou určeny dvojicí rovnic:

$$
F(x, y, t_0) = 0 \tag{2.4}
$$

$$
F(x, y, t) = 0\tag{2.5}
$$

což je ekvivalentní se soustavou:

$$
F(x, y, t_0) = 0 \t\t(2.6)
$$

$$
\frac{F(x, y, t) - F(x, y, t_0)}{t - t_0} = 0
$$
\n(2.7)

V limitě pro $t\to t_0$ dává:

$$
F(x, y, t_0) = 0 \tag{2.8}
$$

$$
F'_t(x, y, t_0) = 0 \tag{2.9}
$$

Z čehož plyne následující věta:

**Věta 2.3.1** Obálka jednoparametrické soustavy křivek  $F(x, y, t_0) = 0$  je určena dvojicí rovnic:

$$
F(x, y, t) = 0 \tag{2.10}
$$

$$
F'_t(x, y, t) = 0 \t\t(2.11)
$$

## <span id="page-15-0"></span>2.4 Pohyb rovinné soustavy

V této části popíšeme pohyb rovinné soustavy a pojmy, které s tím souvisí. Tato část čerpá z [\[1\]](#page-50-2), [\[7\]](#page-0-0) a [\[8\]](#page-50-3).

Definice 2.4.1 Množina všech geometrických útvarů v rovině, jenž se jako celek pohybuje se nazývá **neproměnná rovinná soustava** a značí se  $\Sigma$ . Její polohy se značí  $\Sigma^{i}$ , kde  $i = 1, 2, 3, \ldots$ 

Definice 2.4.2 Křivka opisovaná daným bodem soustavy se nazývá trajektorie a značí  $se\ \tau^A.$ 

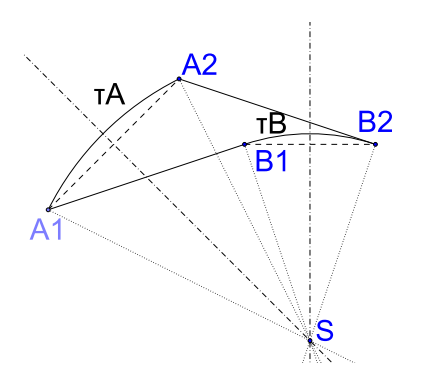

Obrázek 2.1: Otočení soustavy

Mějme limitní polohu neproměnné rovinné soustavy, kdy  $\Sigma^2 \to \Sigma^1$ . Pak se bod S nazývá okamžitým středem otáčení.

**Věta 2.4.1** Buďte  $\Sigma^i$  a  $\Sigma^j$  dvě různé polohy neproměnné rovinné soustavy  $\Sigma$ . V takovém případě vždy existuje posunutí nebo otáčení, jenž přemístí  $\Sigma^i$  do  $\Sigma^j$ .

Věta 2.4.2 (o normálách trajektorií) Normály všech trajektorií v dané poloze  $\Sigma^i$  neproměnné rovinné soustavy  $\Sigma$  procházejí okamžitým středem otáčení  $S^i.$ 

**Definice 2.4.3** Křivku tvořenou všemi okamžitými středy otáčení  $S^i$  nazveme pevnou polodií a značíme p

**Definice 2.4.4** Křivku tvořenou všemi body  $H^i$ , které se při pohybu postupně stávají okamžitými středy otáčení  $S^i$  nazveme **hybnou polodií** a značíme h

Poznámka 2.4.1 Záměnou polodií získáme pohyb vratný k původnímu.

Tvrzení 2.4.3 Pohyb neproměnné rovinné soustavy může být určen následujícími způsoby:

- trajektoriemi dvou bodů
- jednou trajektorií a jednou obálkou
- obálkami dvou křivek
- dvěmi polodiemi: pevnou a hybnou

## <span id="page-16-0"></span>2.5 Cyklické křivky

Cyklické pohyby jsou pohyby, při kterých je alespoň jedna polodie kružnice a druhá je buď také kružnicí, nebo přímkou (tedy kružnicí s nekonečným poloměrem). Trajektorií cyklického pohybu je cyklická křivka (dále CK).

Tato kapitola a její podkapitoly vycházejí z [\[1\]](#page-50-2), [\[7\]](#page-0-0), [\[8\]](#page-50-3) a [\[9\]](#page-50-4).

Definice 2.5.1 Terminologie trajektorií pro CK.

- Pokud bod leží na hybné polodii h, pak tvoří prostou (či též obyčejnou dle starší literatury) trajektorii.
- Má-li trajektorie inflexní bod, pak se nazývá zkrácenou.
- Má-li trajektorie uzlový bod, pak se nazývá prodlouženou.

Srovnání jednotlivých případů trajektorií ilustrujeme na příkladu cykloidy - viz následující obrázek:

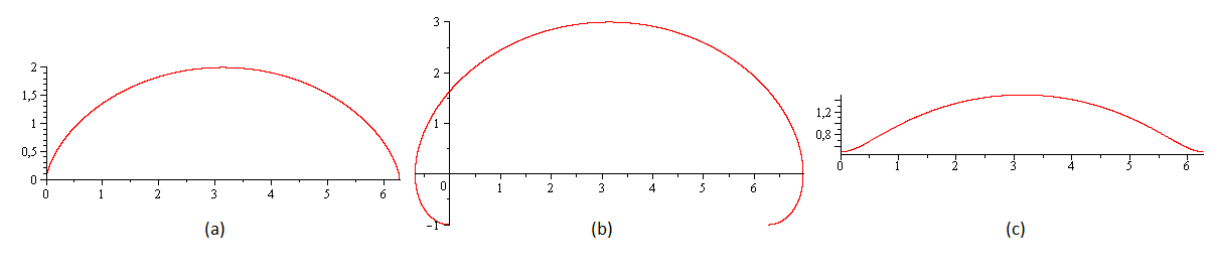

Obrázek 2.2: Porovnání cykloidy: (a) prosté, (b) prodloužené, (c) zkrácené

## 2.5. CYKLICKÉ KŘIVKY

## <span id="page-17-0"></span>2.5.1 Cykloida

Cykloidou je trajektorie bodu pevně spojeného s kružnicí valící se po pevné přímce. Pevnou polodií je přímka, hybnou kružnice. Pohyb vratný k cykloidálnímu se nazývá evolventní.

## Cykloida prostá

Vykreslující bod leží na hybné polodii, tedy na valící se kružnici. Způsob pohybu je patrný z obr. [2.3.](#page-17-1)

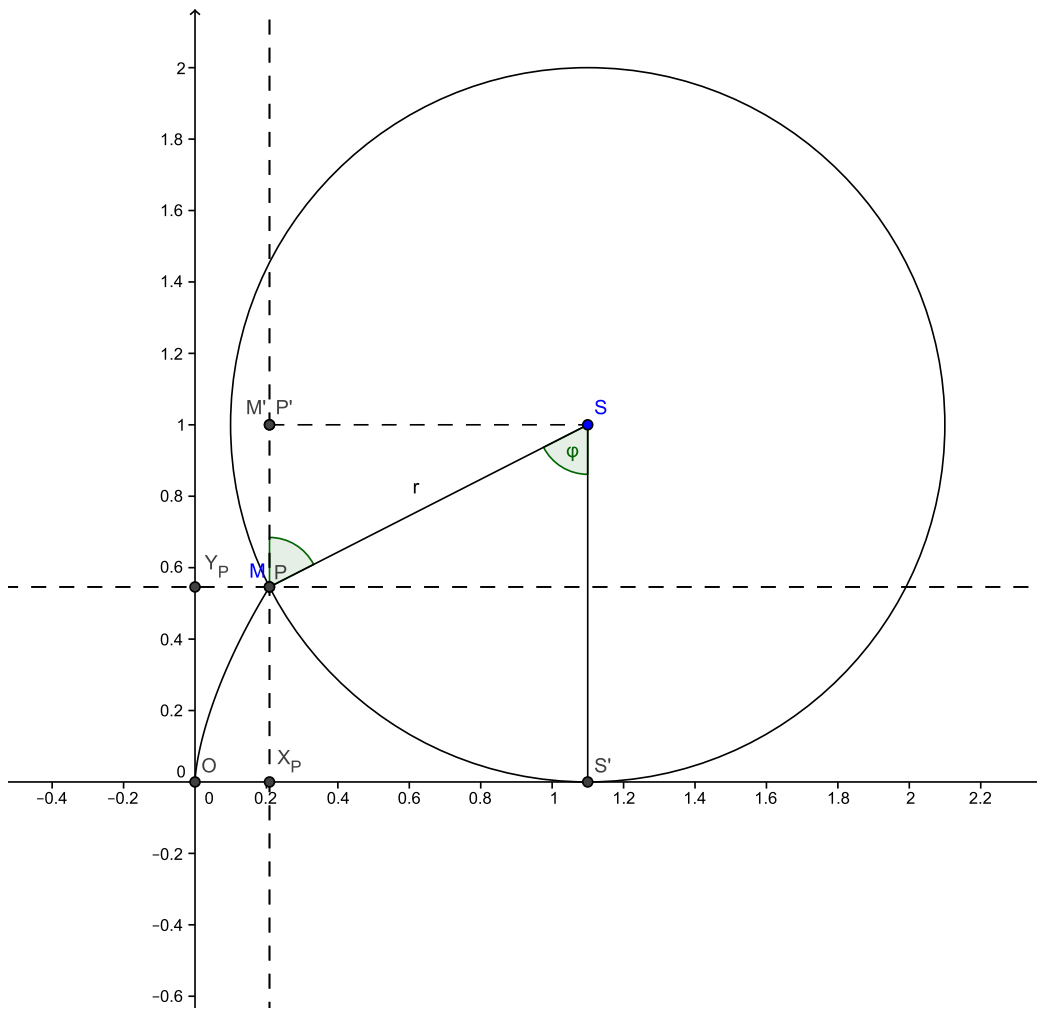

<span id="page-17-1"></span>Obrázek 2.3: Odvození parametrických rovnic prosté cykloidy

Ze způsobu odvalování kružnice po přímce vyplývá:  $|OS'| = \tilde{S}'\tilde{M} = r\varphi$ . Dále je patrné, že souřadnice bodu M vypadají následovně:

<span id="page-17-2"></span>
$$
x_M = x_P = |OX_P| = |OS'| - |X_P S'| = r\varphi - |P'S|
$$
\n(2.12)

$$
y_M = y_P = |OY_P| = |S'S| - |PP'| = r - |PP'| \tag{2.13}
$$

 $Z \triangle PP'S$  plyne:

<span id="page-18-0"></span>
$$
\cos \varphi = \frac{|PP'|}{|PS|} = \frac{|PP'|}{r} \Rightarrow |PP'| = r \cos \varphi \tag{2.14}
$$

$$
\sin \varphi = \frac{|P'S|}{|PS|} = \frac{|P'S|}{r} \Rightarrow |P'S| = r \sin \varphi \tag{2.15}
$$

Dosadíme [2.15,](#page-18-0) resp. [2.14](#page-18-0) do souřadnic bodu M [2.12,](#page-17-2) resp. [2.13:](#page-17-2)

<span id="page-18-1"></span>
$$
x_M = r\varphi - r\sin\varphi \tag{2.16}
$$

$$
y_M = r - r \cos \varphi,\tag{2.17}
$$

což je parametrické vyjádření cykloidy s parametrem  $\varphi$ .

### Cykloida obecná (prodloužená či zkrácená)

Vykreslující bod neleží přímo na hybné kružnici, ale je s ní pevně svázán. Je-li  $d > 0$  pak se jedná o cykloidu prodlouženou, je-li d < 0 pak se jedná o cykloidu zkrácenou. Mezní případ  $d = 0$  odpovídá cykloidě prosté, která je popsána již výše.

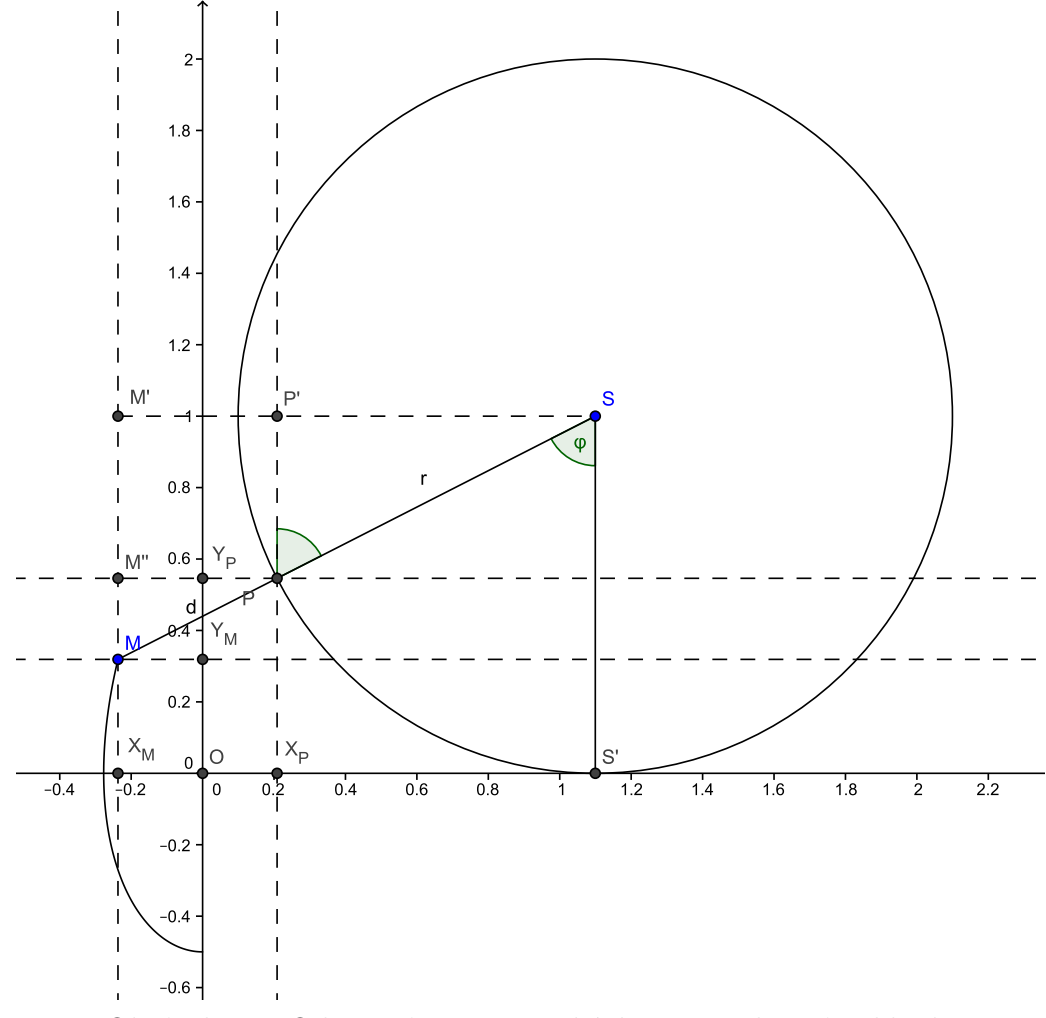

Obrázek 2.4: Odvození parametrických rovnic obecné cykloidy

## 2.5. CYKLICKÉ KŘIVKY

Bod  $M$  má souřadnice:

<span id="page-19-2"></span>
$$
x_M = |OX_M| = |OX_P| - |X_P X_M| = x_P - |M''P| \tag{2.18}
$$

$$
y_M = |OY_M| = |OY_P| - |Y_P Y_M| = y_P - |M''M| \tag{2.19}
$$

Souřadnice  $x_P, y_P$  bodu P jsou vyjádřeny v odvození rovnic prosté cykloidy [2.16](#page-18-1) a [2.17:](#page-18-1)

<span id="page-19-0"></span>
$$
x_P = r\varphi - r\sin\varphi\tag{2.20}
$$

$$
y_P = r - r \cos \varphi \tag{2.21}
$$

 $Z \triangle M''MP$  plyne:

<span id="page-19-1"></span>
$$
\cos \varphi = \frac{|M''M|}{|PM|} = \frac{|M''M|}{d} \Rightarrow |M''M| = d\cos \varphi \tag{2.22}
$$

$$
\sin \varphi = \frac{|M''P|}{|PM|} = \frac{|M''P|}{d} \Rightarrow |M''P| = d\sin\varphi \tag{2.23}
$$

Po dosazení [2.20](#page-19-0) a [2.23,](#page-19-1) resp. [2.21](#page-19-0) a [2.22](#page-19-1) do [2.18,](#page-19-2) resp. [2.19](#page-19-2) získáváme:

$$
x_M = r\varphi - r\sin\varphi - d\sin\varphi = r\varphi - (r+d)\sin\varphi \tag{2.24}
$$

$$
y_M = r - r\cos\varphi - d\cos\varphi = r - (r + d)\cos\varphi,\tag{2.25}
$$

což jsou parametrické rovnice prodloužené (resp. zkrácené) cykloidy s prodloužením d (resp. se zkrácením −d).

## <span id="page-20-0"></span>2.5.2 Evolventa

Evolventou je trajektorie bodu pevně spojeného s tečnou valící se po pevné kružnici. Pevnou polodií je kružnice, hybnou přímka. Jedná se tedy o pohyb vratný k cykloidálnímu.

Poznámka 2.5.1 V některé literatuře jsou cyklické křivky definovány odbobně, jako je uvedeno zde, s tím rozdílem, že hybnou polodií musí být kružnice. V takovém případě jsou evolventy vyčleněny z systému cyklických křivek. V tomto textu jsou cyklické křivky definovány výše zmíněnou formulí, neboť je komplexnější a systém CK je tím uzavřen vzhledem k vratným pohybům a tím pádem evolventy zahrnuje.

Poznámka 2.5.2 Prodloužená evolventa s počátkem ve středu kružnice, jenž je pevnou polodií, se nazývá Archimédova spirála.

### Evolventa prostá

Vykreslující bod leží na hybné polodii, tedy na valící se tečné přímce.

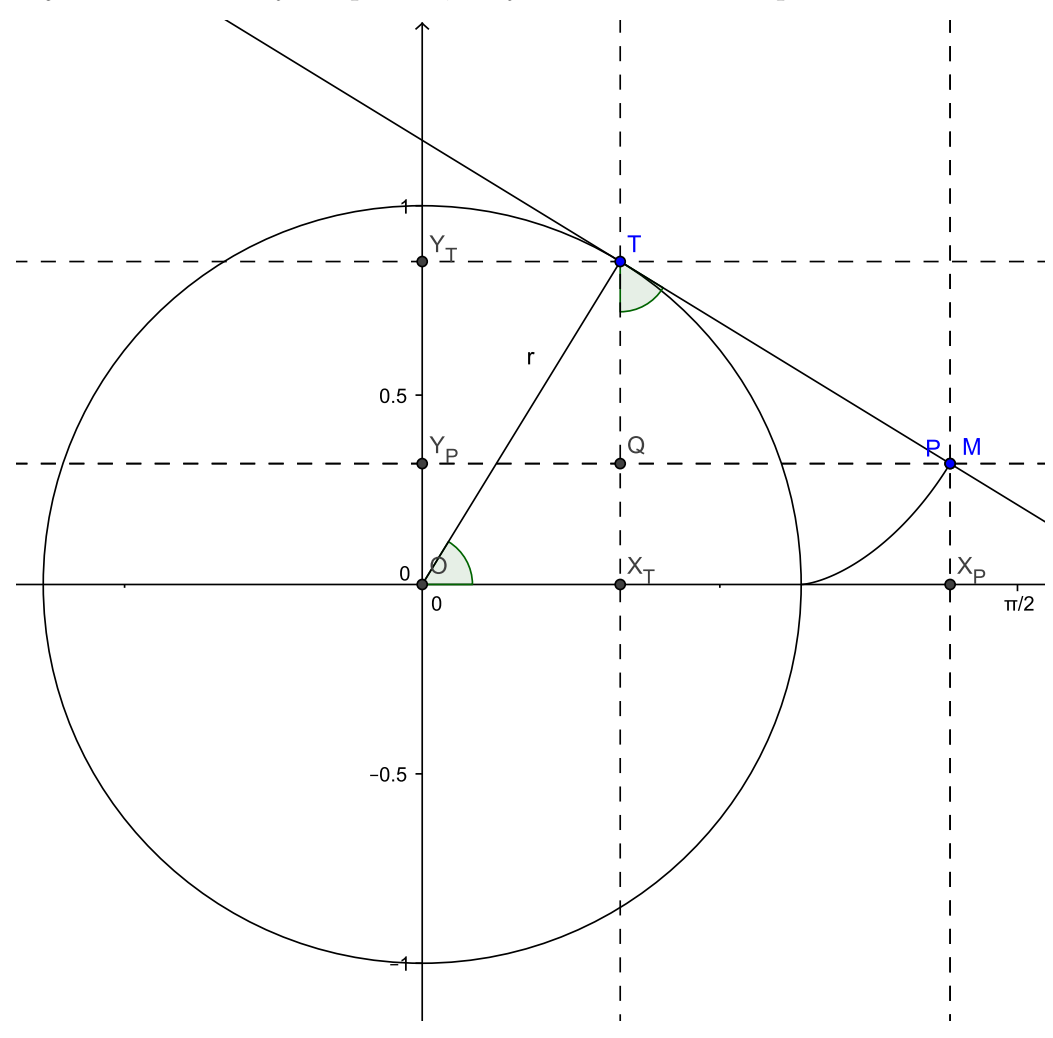

Obrázek 2.5: Odvození parametrických rovnic prosté evolventy

## 2.5. CYKLICKÉ KŘIVKY

Z nákresu plyne, že  $|TP| = \widehat{TN} = r\varphi$ . Dále lze vidět, že bod M má souřadnice:

<span id="page-21-2"></span>
$$
x_M = x_P = |OX_P| = |OX_T| + |X_T X_P| = |OX_T| + |QP|
$$
\n(2.26)

$$
y_M = y_P = |OY_P| = |OY_T| - |Y_PY_T| = |X_T| - |QT| \tag{2.27}
$$

Z  $\triangle O X_T T$  plyne:

<span id="page-21-0"></span>
$$
\cos \varphi = \frac{|OX_T|}{|OT|} = \frac{|OX_T|}{r} \Rightarrow |OX_T| = r \cos \varphi \tag{2.28}
$$

$$
\sin \varphi = \frac{|X_T T|}{|OT|} = \frac{|X_T T|}{r} \Rightarrow |X_T T| = r \sin \varphi \tag{2.29}
$$

Z $\triangle TQP$ vyplývá:

<span id="page-21-1"></span>
$$
\cos \varphi = \frac{|QT|}{|TP|} = \frac{|QT|}{r\varphi} \Rightarrow |QT| = r\varphi \cos \varphi \tag{2.30}
$$

$$
\sin \varphi = \frac{|QP|}{|TP|} = \frac{|QP|}{r\varphi} \Rightarrow |QP| = r\varphi \sin \varphi \tag{2.31}
$$

Dosadíme [2.28](#page-21-0) a [2.31,](#page-21-1) resp. [2.29](#page-21-0) a [2.30](#page-21-1) do souřadnic bodu M [2.26,](#page-21-2) resp. [2.27:](#page-21-2)

<span id="page-21-3"></span>
$$
x_M = r \cos \varphi + r \varphi \sin \varphi \tag{2.32}
$$

$$
y_M = r \sin \varphi - r\varphi \cos \varphi, \qquad (2.33)
$$

což je parametrické vyjádření evolventy s parametrem  $\varphi$ .

#### Evolventa obecná (prodloužená či zkrácená)

Vykreslující bod leží mimo valící se tečnou přímku (hybnou polodii), se kterou je ale pevně svázán. Je-li  $d > 0$  pak se jedná o evolvenu prodlouženou, je-li  $d < 0$  pak se jedná o evolvenu zkrácenou. Mezní případ  $d = 0$  odpovídá evolventě prosté, jenž byla popsána již dříve.

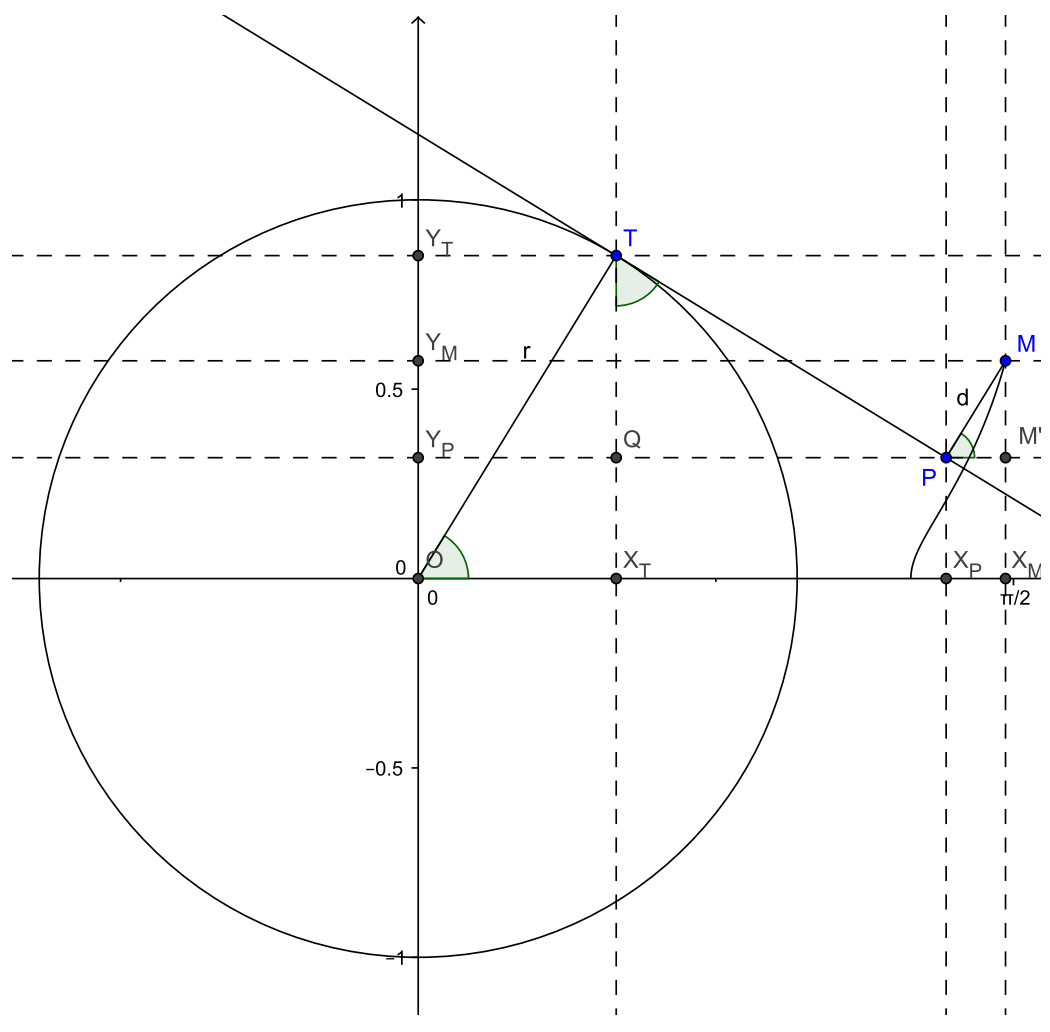

Obrázek 2.6: Odvození parametrických rovnic obecné evolventy

Bod M má souřadnice:

<span id="page-22-1"></span>
$$
x_M = |OX_M| = |OX_P| + |X_P X_M| = x_P + |PM'| \tag{2.34}
$$

$$
y_M = |OY_M| = |OY_P| + |Y_P Y_M| = y_P + |M'M|
$$
\n(2.35)

Souřadnice  $x_P, y_P$  bodu P jsou vyjádřeny v odvození rovnic prosté evolventy [2.32](#page-21-3) a [2.33:](#page-21-3)

<span id="page-22-0"></span>
$$
x_P = r \cos \varphi + r \varphi \sin \varphi \tag{2.36}
$$

$$
y_P = r \sin \varphi - r \varphi \cos \varphi \tag{2.37}
$$

## 2.5. CYKLICKÉ KŘIVKY

 $Z \triangle PM'M$  plyne:

<span id="page-23-0"></span>
$$
\cos \varphi = \frac{|PM'|}{|PM|} = \frac{|PM'|}{d} \Rightarrow |PM'| = d \cos \varphi \tag{2.38}
$$

$$
\sin \varphi = \frac{|M'M|}{|PM|} = \frac{|M'M|}{d} \Rightarrow |M'M| = d \sin \varphi \tag{2.39}
$$

Po dosazení [2.36](#page-22-0) a [2.38,](#page-23-0) resp. [2.37](#page-22-0) a [2.39](#page-23-0) do [2.34,](#page-22-1) resp. [2.35](#page-22-1) získáváme:

$$
x_M = r\cos\varphi + r\varphi\sin\varphi + d\cos\varphi = (r+d)\cos\varphi + r\varphi\sin\varphi \tag{2.40}
$$

$$
y_M = r\sin\varphi - r\varphi\cos\varphi + d\sin\varphi = (r+d)\sin\varphi - r\varphi\cos\varphi, \qquad (2.41)
$$

což jsou parametrické rovnice prodloužené (resp. zkrácené) evolventy s prodloužením  $d$ (resp. se zkrácením −d).

## <span id="page-24-0"></span>2.5.3 Epicykloida

Epicykloida je trajektorií bodu pevně spojeného s kružnicí valící se svým vnějším obvodem po vnějším obvodu kružnice pevné. Oběma polodiemi jsou tedy kružnice, které se dotýkají vně. Logicky tedy vyplývá, že vratným pohybem k epicykloidálnímu je opět epycikloidální

**Poznámka 2.5.3** Označme  $r_p$  poloměr pevné a  $r_h$  poloměr hybné poloidy, pak:

- $\circ$  epicykloida prostá s poměrem  $r_h : r_p = 1 : 1$  má 1 hrot a nazývá se kardioidou (česky srdcovkou)
- $\circ$  epicykloida prostá s poměrem  $r_h : r_p = 1 : 2$  má 2 hroty a nazývá se nefroidou
- $\circ$  epicykloida prostá s poměrem  $r_h : r_p = 1 : 3$  má 3 hroty.
- $\circ$  obecně epicykloida prostá s poměrem  $r_h : r_p = 1 : n \text{ m}$ á n hrotů

#### Epicykloida prostá

Vykreslující bod leží na hybné polodii, tedy na valící se kružnici. Nechť pevnou polodií je kružnice o poloměru  $R$  a hybnou kružnice o poloměru r. Bod  $M$  je bod epicykloidy. K dalšímu odvození použijeme obr. [2.7.](#page-25-0)

Ze způsobu odvalování polodií plyne nutnost rovnosti uražených úseků, tedy délky oblouků:

$$
R\alpha = r\beta \Rightarrow \beta = \alpha \frac{R}{r}, \alpha = \beta \frac{r}{R}
$$
\n(2.42)

Při pohledu na úhly s vrcholem S lze snadno vidět:

$$
\beta = (\frac{\pi}{2} - \alpha) + \gamma \Rightarrow \gamma = \beta + \alpha - \frac{\pi}{2}
$$
\n(2.43)

Souřadnice bodu M lze psát jako:

<span id="page-24-3"></span>
$$
x_M = |OX_M| = |OX_S| + |X_S X_M| = |OX_S| + |PM| \tag{2.44}
$$

$$
y_M = |OY_M| = |OY_S| - |Y_M Y_S| = |X_S S| - |PS| \tag{2.45}
$$

 $Z \triangle OX_{S}S$  plynou následující vyjádření:

<span id="page-24-1"></span>
$$
\cos(\alpha) = \frac{|OX_S|}{|OS|} = \frac{|OX_S|}{R+r} \Rightarrow |OX_S| = (R+r)\cos(\alpha)
$$
\n(2.46)

$$
\sin(\alpha) = \frac{|X_S S|}{|OS|} = \frac{|X_S S|}{R+r} \Rightarrow |X_S S| = (R+r)\sin(\alpha)
$$
\n(2.47)

 $Z \triangle SPM$  vyplývají tyto vztahy:

<span id="page-24-2"></span>
$$
\cos(\gamma) = \frac{|PS|}{|MS|} = \frac{|PS|}{r} \qquad (2.48)
$$

$$
\Rightarrow |PS| = r \cos(\gamma) = r \cos\left(\alpha \left(\frac{R}{r} + 1\right) - \frac{\pi}{2}\right) = r \sin\left(\alpha \left(\frac{R}{r} + 1\right)\right) \tag{2.49}
$$

$$
\sin(\gamma) = \frac{|PM|}{|MS|} = \frac{|PM|}{r} \qquad (2.50)
$$

$$
\Rightarrow |PM| = r \sin(\gamma) = r \sin\left(\alpha \left(\frac{R}{r} + 1\right) - \frac{\pi}{2}\right) = -r \cos\left(\alpha \left(\frac{R}{r} + 1\right)\right) \tag{2.51}
$$

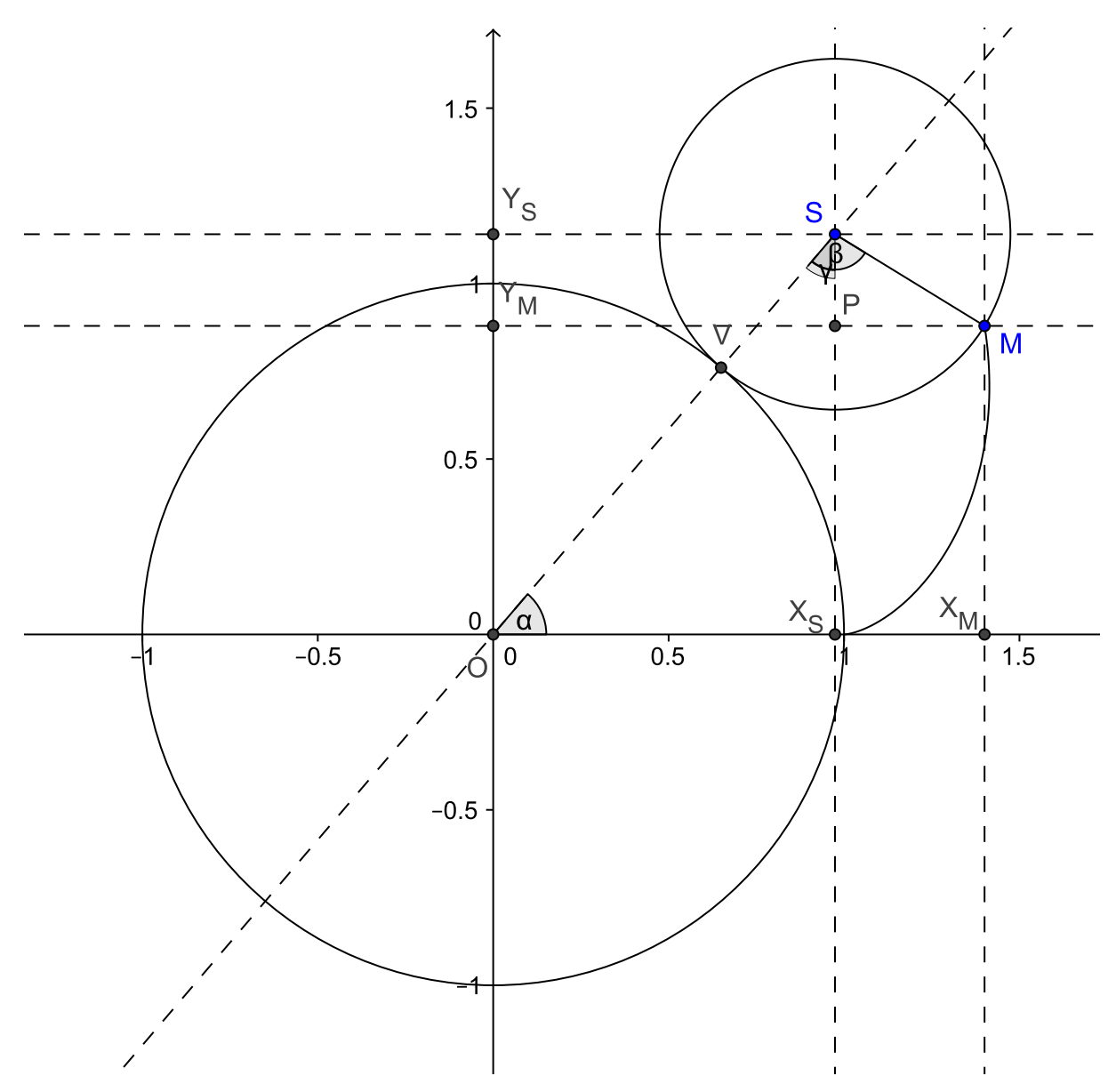

<span id="page-25-0"></span>Obrázek 2.7: Odvození parametrických rovnic prosté epicykloidy

Vyjádření [2.46](#page-24-1) a [2.51,](#page-24-2) resp: [2.47](#page-24-1) a [2.49](#page-24-2) dosadíme do souřadnic bodu M [2.44,](#page-24-3) resp. [2.45:](#page-24-3)

$$
x_M = (R+r)\cos(\alpha) - r\cos\left(\alpha\left(\frac{R}{r}+1\right)\right)
$$
\n(2.52)

$$
y_M = (R+r)\sin(\alpha) - r\sin\left(\alpha\left(\frac{R}{r} + 1\right)\right),\tag{2.53}
$$

což jsou parametrické rovnice epicykloidy s parametrem  $\alpha$ , resp. následovně:

<span id="page-25-1"></span>
$$
x_M = (R+r)\cos\left(\beta \frac{r}{R}\right) - r\cos\left(\beta \left(1 + \frac{r}{R}\right)\right) \tag{2.54}
$$

$$
y_M = (R+r)\sin\left(\beta \frac{r}{R}\right) - r\sin\left(\beta \left(1 + \frac{r}{R}\right)\right),\tag{2.55}
$$

což jsou parametrické rovnice epicykloidy s parametrem  $\beta$ .

Dále lze zavést tzv. modul  $m = \frac{r}{R}$  $\frac{r}{R}$ a pomocí něho přepsat rovnice epicykloidy [2.54](#page-25-1) a [2.55](#page-25-1) následovně:

$$
x_M = R(1+m)\cos(m\beta) - mR\cos(\beta(m+1))\tag{2.56}
$$

$$
y_M = R(1+m)\sin(m\beta) - mR\sin(\beta(m+1))\tag{2.57}
$$

#### Epicykloida obecná (prodloužená či zkrácená)

Vykreslující bod neleží přímo na valící se kružnici, ale je s ní pevně svázán.

Samotné odvození rovnic prodloužené resp. zkrácené epicykloidy lze provést obdobně jako u prodloužené, resp. zkrácené cykloidy, a proto je v tomto textu vynecháno.

### 2.5. CYKLICKÉ KŘIVKY

## <span id="page-27-0"></span>2.5.4 Hypocykloida

Hypocykloida je trajektorií bodu pevně spojeného s kružnicí valící se svým vnějším obvodem po vnitřním obvodu kružnice pevné. Tedy oběma polodiemi jsou kružnice, které mají vnitřní dotyk. Pevná polodie má větší průměr než hybná. Vratným pohybem je pohyb pericykloidální.

**Poznámka 2.5.4** Označme  $r_p$  poloměr pevné a  $r_h$  poloměr hybné poloidy, pak:

- $\circ$ hypocykloida prostá s poměrem  $r_h:r_p=1:2$ má 2 hroty a jedná se o úsečku, je-li zkrácená pak tvoří elipsu
- $\circ$  hypocykloida prostá s poměrem  $r_h : r_p = 1 : 3$  má 3 hroty a nazývá se Steinerovou hypocykloidou, či též deltoidou
- $\circ$  hypocykloida prostá s poměrem  $r_h : r_p = 1 : 4$  má 4 hroty a nazývá se astroidou
- $\circ$  obecně hypocykloida prostá s poměrem  $r_h : r_p = 1 : n$  má n hrotů

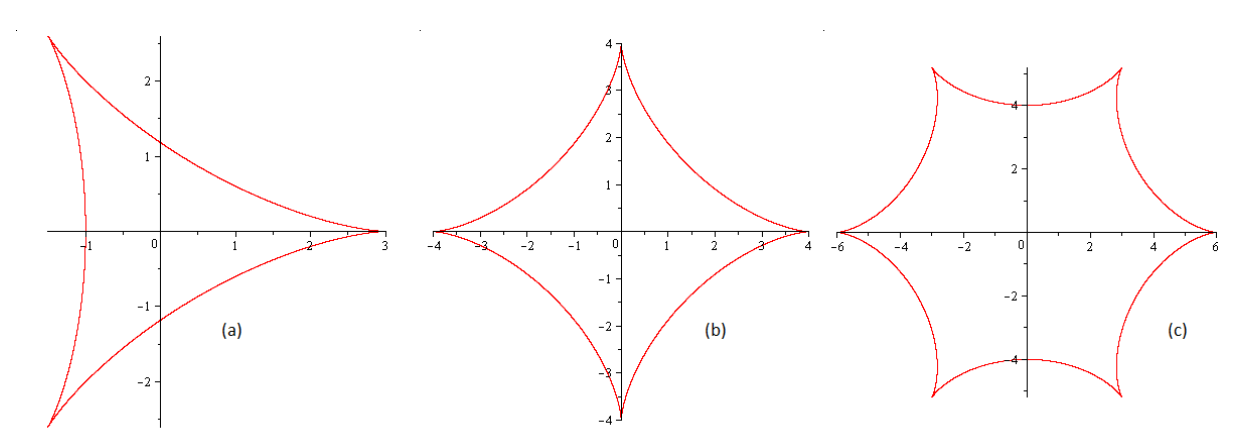

Obrázek 2.8: Speciální případy hypocykloid: (a) Steinerova hypocykloida, (b) astroida, (c) hypocykloida s 6 hroty

#### Hypocykloida prostá

Vykreslující bod leží na hybné polodii, tedy na valící se kružnici. Nechť pevnou polodií je kružnice o poloměru R a hybnou kružnice o poloměru r. Bod  $M$  je bod epicykloidy. K dalšímu odvození použijeme obrázku [2.9.](#page-28-0)

Ze způsobu odvalování polodií plyne nutnost rovnosti uražených úseků, tedy délky oblouků:

$$
R\alpha = r\beta \Rightarrow \beta = \alpha \frac{R}{r}, \alpha = \beta \frac{r}{R}
$$
\n(2.58)

Při pohledu na úhly s vrcholem S lze snadno vidět:

$$
\beta = \alpha + \gamma + \frac{\pi}{2} \Rightarrow \gamma = \beta - \alpha - \frac{\pi}{2}
$$
\n(2.59)

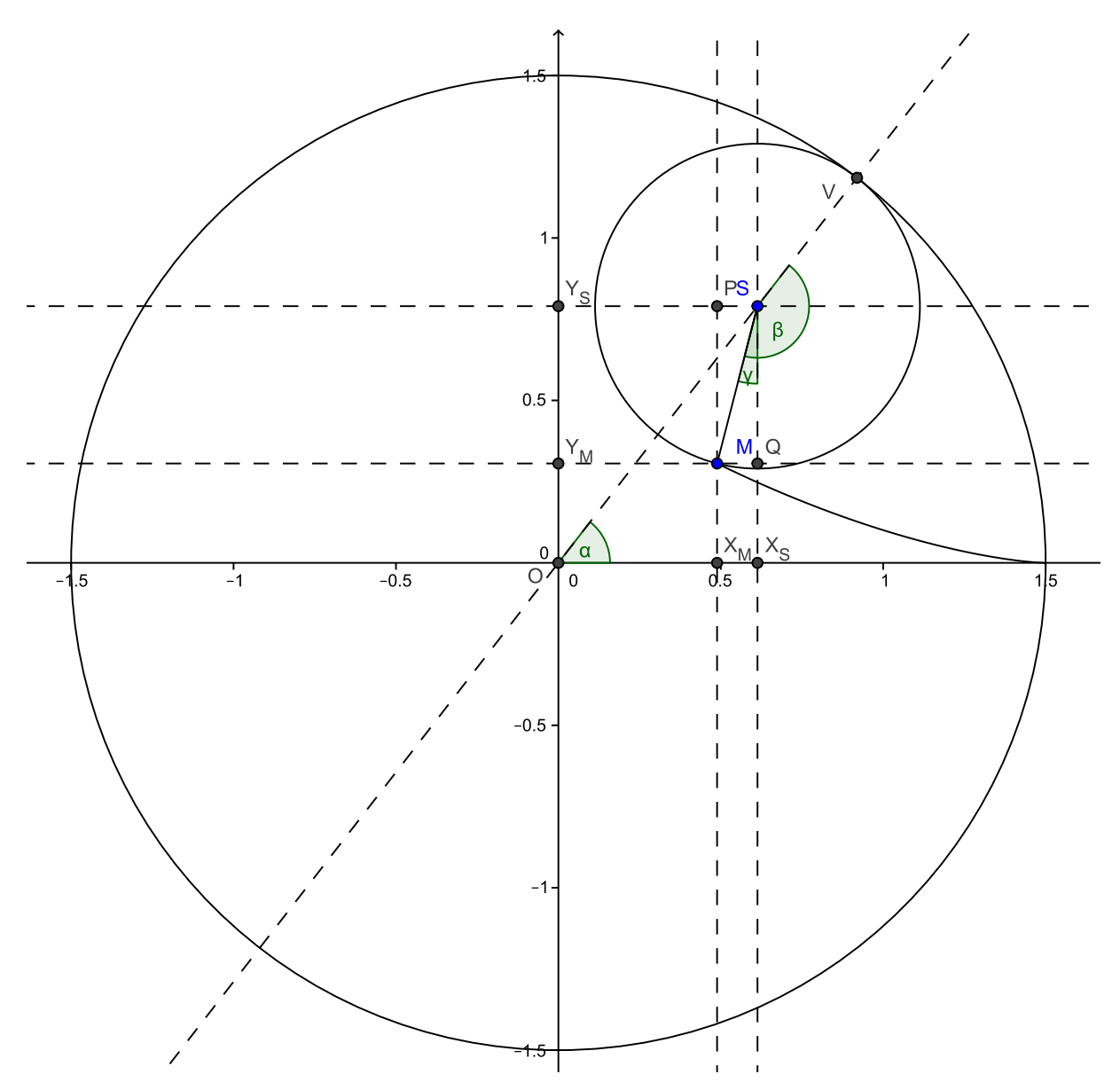

<span id="page-28-0"></span>Obrázek 2.9: Odvození parametrických rovnic prosté hypocykloidy

Souřadnice bodu  $M$  lze psát jako:

<span id="page-28-2"></span>
$$
x_M = |OX_M| = |OX_S| - |X_M X_S| = |OX_S| - |MQ| \tag{2.60}
$$

$$
y_M = |OY_M| = |OY_S| - |Y_M Y_S| = |X_S S| - |QS| \tag{2.61}
$$

Z $\bigtriangleup \mathcal{O}$   $\mathbf{X}_S S$ plynou následující vyjádření:

<span id="page-28-1"></span>
$$
\cos(\alpha) = \frac{|OX_S|}{|OS|} = \frac{|OX_S|}{R - r} \Rightarrow |OX_S| = (R - r)\cos(\alpha)
$$
\n(2.62)

$$
\sin(\alpha) = \frac{|X_S S|}{|OS|} = \frac{|X_S S|}{R - r} \Rightarrow |X_S S| = (R - r)\sin(\alpha)
$$
\n(2.63)

### 2.5. CYKLICKÉ KŘIVKY

Z  $\triangle SMQ$  vyplývají tyto vztahy:

<span id="page-29-0"></span>
$$
\cos(\gamma) = \frac{|QS|}{|MS|} = \frac{|QS|}{r}
$$
 (2.64)

$$
\Rightarrow |QS| = r \cos(\gamma) = r \cos\left(\alpha \left(\frac{R}{r} - 1\right) - \frac{\pi}{2}\right) = r \sin\left(\alpha \left(\frac{R}{r} - 1\right)\right) \tag{2.65}
$$

$$
\sin(\gamma) = \frac{|MQ|}{|MS|} = \frac{|MQ|}{r} \qquad (2.66)
$$

$$
\Rightarrow |MQ| = r \sin(\gamma) = r \sin\left(\alpha \left(\frac{R}{r} - 1\right) - \frac{\pi}{2}\right) = -r \cos\left(\alpha \left(\frac{R}{r} - 1\right)\right) \tag{2.67}
$$

Vyjádření [2.62](#page-28-1) a [2.67,](#page-29-0) resp: [2.63](#page-28-1) a [2.65](#page-29-0) dosadíme do souřadnic bodu  $M$  [2.60,](#page-28-2) resp. [2.61:](#page-28-2)

$$
x_M = (R - r)\cos(\alpha) + r\cos\left(\alpha\left(\frac{R}{r} - 1\right)\right)
$$
\n(2.68)

$$
y_M = (R - r)\sin(\alpha) - r\sin\left(\alpha\left(\frac{R}{r} - 1\right)\right),\tag{2.69}
$$

což jsou parametrické rovnice hypocykloidy s parametrem α, resp. následovně:

$$
x_M = (R - r)\cos\left(\beta \frac{r}{R}\right) + r\cos\left(\beta \left(1 - \frac{r}{R}\right)\right) \tag{2.70}
$$

$$
y_M = (R - r)\sin\left(\beta \frac{r}{R}\right) - r\sin\left(\beta \left(1 - \frac{r}{R}\right)\right),\tag{2.71}
$$

což jsou parametrické rovnice hypocykloidy s parametrem  $\beta$ .

Dále můžeme podobně jako v případě epicykloidy zavést tzv. **modul**  $m = \frac{r}{R}$  $\frac{r}{R}$  a pomocí něho přepsat rovnice hypocykloidy následovně:

$$
x_M = R(1 - m)\cos\left(m\beta\right) + r\cos\left(\beta\left(1 - m\right)\right) \tag{2.72}
$$

$$
y_M = R(1 - m)\sin(m\beta) - r\sin(\beta(1 - m))
$$
\n(2.73)

#### Hypocykloida obecná (prodloužená či zkrácená)

Vykreslující bod leží mimo valící se kružnici (hybnou polodii), se kterou je ale pevně svázán.

Samotné odvození rovnic prodloužené, resp. zkrácené, hypocykloidy lze provést obdobně jako u prodloužené, resp. zkrácené, cykloidy – a proto je v tomto textu podobně jako odvození prodloužené, resp. zkrácené epicykloidy vynecháno.

## <span id="page-30-0"></span>2.5.5 Pericykloida

Pericykloida je trajektorií bodu pevně spojeného s kružnicí valící se svým vnitřním obvodem po vnějším obvodu kružnice pevné. Oběma polodiemi jsou tedy kružnice, které mají vnitřní dotyk. Pevná polodie má menší průměr než hybná. Vratným pohybem je pohyb hypocykloidální.

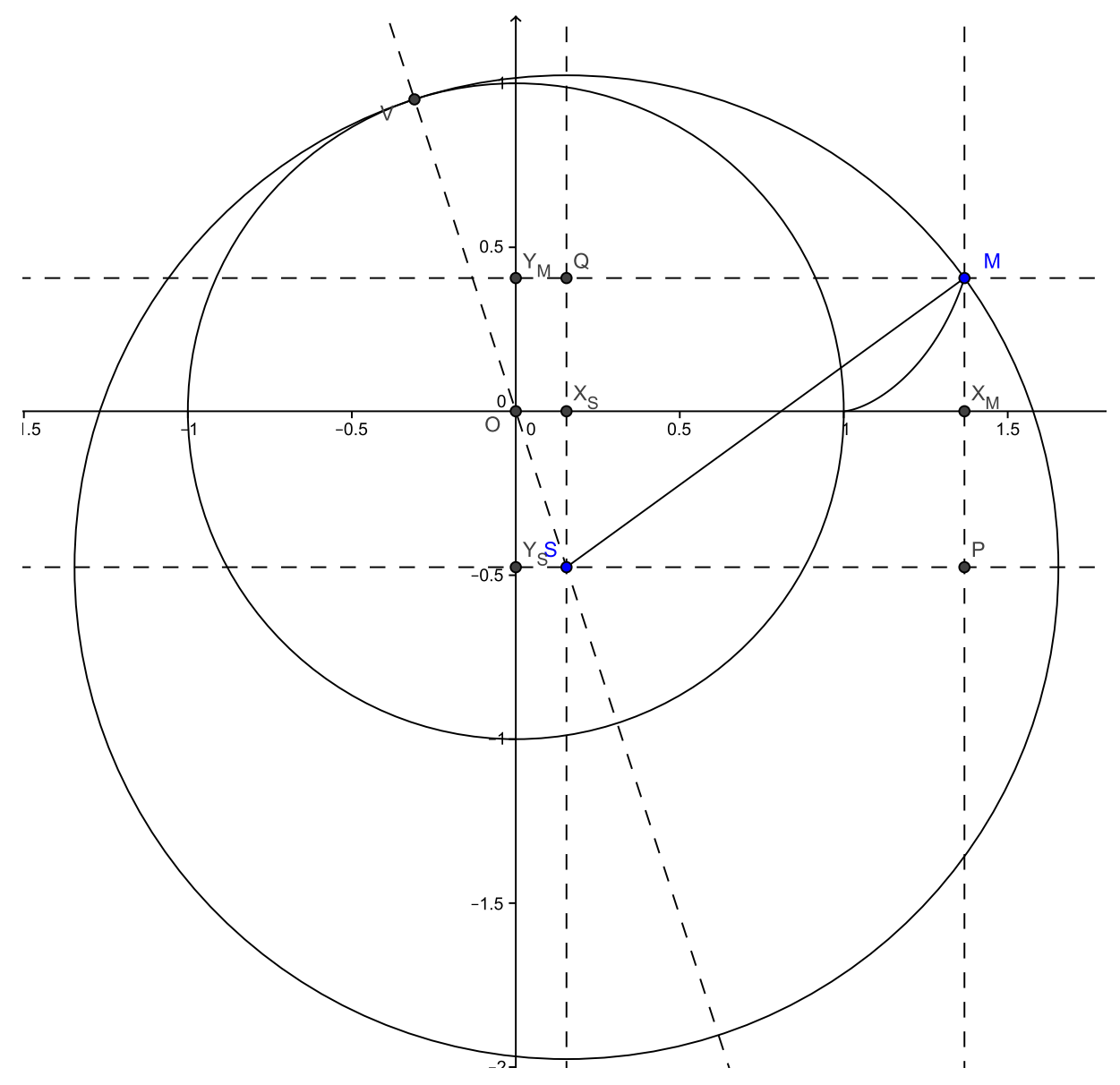

<span id="page-30-1"></span>Obrázek 2.10: Odvození parametrických rovnic prosté pericykloidy

# 3 Cyklické křivky s maplety

Program Maple je matematický software od firmy MapleSoft. Prostředí Maple bylo vyvinuto na univerzitě Waterloo v Kanadě. Maple je schopný operovat se symbolickými výpočty, což jej odlišuje od většiny ostatních matematických software, které využívají čistě numerické výpočty. Maple se proto používá pro výuku, vědecký výzkum i vývoj a řešení reálných problémů. Nejnovější verzí je Maple 2015, v této práci však byl použit Maple ve verzi 12.

Při práci Maplem většinou využíváme tzv. Maple Worksheet (\*.mw), což jsou dokumenty obsahující algoritmy, které chceme rešit. Tato práce se však zabývá Maple Aplety, zkráceně maplety, čili samostatně spustitelnými aplikacemi.

V následující kapitole popíšeme tvorbu mapletů, které názorně ilustrují tvorbu všech druhů cyklických křivek. V první části je popsán obecný postup tvorby libovolného mapletu. V dalších jsou potom části kodu a popis jednotlivých druhů animací. K výpočetní podpoře je obsažen maplet počítající křivost libovolné křivky. Tato kapitola čerpá z [\[4\]](#page-0-0), [\[5\]](#page-0-0) a [\[6\]](#page-50-5)

## <span id="page-31-0"></span>3.1 Tvorba mapletů

Maplet je zvláštní prostředí, které umožňuje vytvořit samostatně spustitelnou aplikaci (má vlastní ikonu, nemusí se spouštět přes Maple) tak, aby mohla využít výpočtové možnosti Maplu (a tyto tedy nemusely být samostaně programovány). Tato kapitola čerpá z [\[4\]](#page-0-0), [\[5\]](#page-0-0) a [\[6\]](#page-50-5).

Maplety lze programovat dvěma způsoby: psaním kódu mapletu v Maplu (popř. v textovém editoru a v Maplu provést pouze následné spuštění mapletu) nebo pomocí komponenty Maplet Builder (Menu > Tools > Assistants > Maplet Builder). V další části se budeme věnovat přímému psaní kódu, neboť se jedná o způsob, který byl využit při programování mapletů v této práci.

Psaní kódu probíhá dle těchto kroků: nejprve je vhodné začít příkazem restart: čímž uvolníme všechny doposud využité proměnné v paměti. Poté se zavolají všechny knihovny, které budeme používat, pomocí příkazu with (<knihovna>):. Následuje naprogramování procedur:

```
NazevProcedury = proc()
  <tělo procedury>
end proc:
```
Další část kódu již tvoří samotný maplet, kde nejprve zadefinuje, jak má maplet vypadat a posléze pomocí Maplets[Display]() jej necháme zobrazit:

```
NazevMapletu:=(Maplet(Window("Titulek mapletu",
```

```
\Gamma<tělo mapletu>
  ]
))):
Maplets[Display](NazevMapletu);
```
### 3. CYKLICKÉ KŘIVKY S MAPLETY

Při tvorbě mapletů lze v tělu mapletu používat obdobné elementy jako jsme zvyklí při programování klasických okenních aplikací (např. v Delphi, nebo v jazyce  $C#$ ). Tyto elementy se skrývají v knihovně Maplets[Elements]. Základem jsou nápisy, textová pole, tlačítka, plátno (pro maplety k této práci obvzláště důležité), posuvníky, zaškrtávací pole a přepínací tlačítka a další. Jednotlivé elementy a jejich použití jsou (někdy lépe, někdy hůře) popsány v nápovědě k programu Maple a také na internetových stránkách Maplu (viz [\[6\]](#page-50-5)). Proto se při jejich podrobnějším popisu omezíme na ty, se kterými se lze setkat v mapletech popsaných v následujících kapitolách.

### <span id="page-32-0"></span>3.1.1 Nápis

#### Popisek

#### Obrázek 3.1: Label

Pokud chceme do mapletu vložit nějaký popisek, popř. pokyn pro uživatele, používáme tzv. label. Ten se správně volá:

Label("Co chci aby se vypsalo")

Nápis většinou nemusí mít refenci (jméno), protože obvykle se do něj při běhu programu nezasahuje. V argumentu se nachází v uvozovkách text, který požadujeme zobrazit. Tomuto textu lze nastavit font a další vlastnosti, většinou však není třeba měnit přednastavené hodnoty a label lze volat zkáceně pomocí:

"Co chci aby se vypsalo"

## <span id="page-32-1"></span>3.1.2 Textové pole

1/3/abs(cos(1/4\*t))

Obrázek 3.2: TextField

Textové pole se zavolá příkazem:

TextField['TF1']('value' = <hodnota>)

kde v hranatých závorkách máme refenci (jméno) textového pole a do 'value' přiřadíme počáteční hodnotu (není povinné). Jméno využíváme jednak tehdy, když chceme hodnotu v textovém poli zavolat při výpočtu a podruhé tehdy, když chceme naopak do textového pole výsledek nějakého výpočtu zapsat.

## <span id="page-32-2"></span>3.1.3 Tlačítko

Tlačítko se volá pomocí příkazu:

Button("Nápis", 'onclick' = <akce>)

Ukončit

#### Obrázek 3.3: Button

kde Nápis znamená slovní popisek tlačítka a do 'onclick' se přiřadí akce, kterou chceme, aby se na klik tlačítka spustila (pokud chceme psát kód rychleji, můžeme 'onclick' = vynechat a rovnou psát požadovanou akci). Na tlačítko podobně jako nápis (label) se pravděpodobně nebudeme v průběhu programu odkazovat, proto nemusí mít uvedenu refenci.

Z možností akce zmiňme především Evaluate(), které slouží k vyhodnocení příkazu uvedenného v závorce a Shutdown(), které slouží k vypnutí mapletu. Shutdown() lze psát s prázdným argumentem, potom dojde pouze k vypnutí mapletu, nebo s argumentem, který tvoří hranaté závorky a v nich uvedené návratové hodnoty, které požadujeme, aby se po ukončení mapletu vypsaly přímo v Maplu, což především lze s výhodou využít při samotném psaní mapletu pro odhalování chyb.

Akci si též můžeme naprogramovat čistě svoji, což se provádí až za výčtem prvků, které maplet obsahuje. Výhodou je, že takovou akci lze volat na více místech v programu, což je výhodou, pokud ji měníme, protože ji pak nemusíme na každém místě programu opravovat zvlášť.

## <span id="page-33-0"></span>3.1.4 Plátno

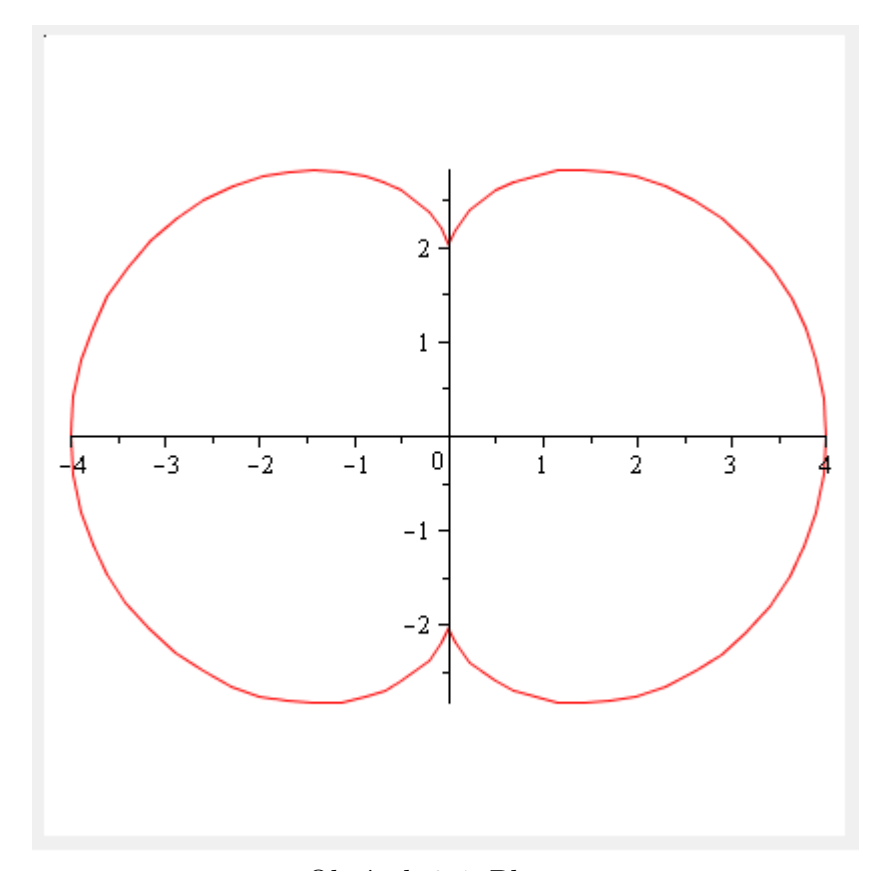

Obrázek 3.4: Plotter

Plátno se zavolá příkazem:

```
Plotter['PL1']('value' = plot([\langle x(t) \rangle, \langle y(t) \rangle,t = \text{tnin} > ... \text{stmax},
                                            scaling = constrained))
```
kde v hranatých závorkách máme referenci plátna (abychom do něj mohli na klik tlačítka vykreslit požadovanou křivku) a do 'value' přiřadíme co požadujeme, aby bylo v plátnu vykresleno při spuštění mapletu (není povinné), což je zde doplněno o požadavek, aby měly osy x a y stejné měřítko.

## <span id="page-34-0"></span>3.1.5 Posuvník

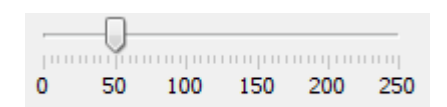

Obrázek 3.5: Slider

Posuvník se volá pomocí příkazu:

```
Slider[Sl1](<min>..<max>, <krok>,
            'minorticks' = <malé čárky>,
            'majorticks' = <velké čárky>,
            'onchange' = <a>kce)
```
kde v hranatých závorkách máme refenci posuvníku (abychom mohli jeho hodnotu použít ve výpočtech). V argumentu se musí vyskytovat rozsah a krok posuvníku. Volitelně lze přidat měřítko pomocí malých čárek a očíslovat je (číslování u velkých čárek). Dále lze nastavit akci, která proběhne při změně hodnoty posuvníku.

## <span id="page-34-1"></span>3.1.6 Zaškrtávací pole

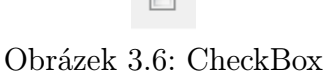

Zaškrtávací pole je voláno příkazem:

```
CheckBox[ChB2]('value' = <true/false>,
               'onchange' = <akce>)
```
kde je v hranatých závorkách uvedena refence zaškrtávacího pole (je-li potřeba se na ně odkázat). A argumentu je vhodné uvést, zda chceme jako počáteční hodnotu true nebo false (tj. zaškrtnuto nebo nezaškrtnuto). Není-li uvedeno, je počátečné hodnota nastavena na false. Dále je možno zadat akci, která má proběhnout při změně zaškrtnutí.

 $\circledcirc$ 

```
Obrázek 3.7: RadioButton
```
## <span id="page-35-0"></span>3.1.7 Přepínací pole

Příklad užití přepínacích polí ilustrujme na dvojici políček:

```
RadioButton['RB1']('value' = \timestrue>, 'group' = 'BG1'),
RadioButton['RB2']('value' = \langle false \rangle, 'group' = 'BG1')
```
V hranatých závorkách jsou uvedeny názvy políček. V argumentu se uvádí počáteční hodnota a pro správnou funkci je nezbytné přidat infomaci o tom, do jaké skupiny polí dané pole patří – v jedné skupině polí totiž může být pouze jedno pole s hodnotou true, ovšem v programu může existovat více skupin. Tyto skupiny je nutno definovat dále v mapletu, a to sice za tělem mapletu ohraničeným hranatou závorkou. Skupina polí se pak definuje jednoduše:

ButtonGroup['BG1']()

## <span id="page-35-1"></span>3.1.8 Seznam položek

| áteční hodnota |
|----------------|
| hodnota 1      |
| hodnota 2      |
| hodnota 3      |

Obrázek 3.8: ComboBox

Seznam položek má kód:

```
ComboBox['CoB1']('value' = "počáteční hodnota",
                 ["hodnota 1", "hodnota 2", "hodnota 3"],
                 'onchange' = <a>kce)
```
Název objektu je opět uveden v hranatých závorkách. V argumentu se nachází 'value', kam se píše požadovaná počáteční hodnota a následuje seznam ostatních možných hodnot, které se objeví v roletě, který je zapsán jako výčet v hranatých závorkách. Dále může být argument doplněn informací o akci, která má proběhnout při změně hodnoty objektu.

## <span id="page-35-2"></span>3.1.9 Uspořádání komponent mapletu

Komponenty lze v mapletu uspořádat třemi možnými způsoby. Jednotlivé přístupy k uspořádání lze vzájemně kombinovat.

## Seznam

Jedná se o nejjednodušší způsob uspořádání elementů v mapletu. Vytváří se pomocí hranatých závorek a není třeba toto uspořádání v mapletu zvlášť definovat (na rozdíl od obou dvou dalších přístupů). Seznam elementů mapletu nejvyšší úrovně se chová jako sloupec elementů. Seznam do něho vnořený se chová jako řádek elementů. Při postupném vnořování se střídají sloupce a řádky. Tímto způsobem jsou naprogramovány všechny maplety k této práci.

## BoxLayout

BoxLayout taktéž pracuje s řádky a sloupci, zde ovšem nejsou vázány na úroveň vnoření, nýbrž jsou definovány "napevno". Chceme-li vytvořit řádek, provedeme tak příkazem BoxRow, sloupec pak pomocí příkazu BoxColumn.

## GridLayout

GridLayout pracuje s mřížkou a jednotlivé elementy se vkládají do jednotlivých polí této mřížky.

## <span id="page-37-0"></span>3.2 Maplet vykreslující cyklickou křivku

Tento maplet vykresluje cyklickou křivku zadanou parametrickými rovnicemi. Je schopen vykreslit nejen cykloidu, evolventu, epicykloidy nebo hypocykloidy, ale v podstatě jakoukoliv křivku, pro niž máme vyjádření pomocí parametrických rovnic.

Zadání mapletu je poměrně jednoduché, obsahuje dvojici zadávacích textových polí, jedno pro parametické vyjádření souřadnice x a druhé pro parametické vyjádření souřadnice y, obojí pomocí parametru t. Dále se tu nachází posuvník, kterým uživatel určí, jak dlouhým intervalem má probíhat parametr t. Tlačítko "Vykreslit"slouží pro vykreslení výše zmíněné křivky na plátno. Plátno do kterého se bude vykreslovat námi zadaná křivka je poslední součástí mapletu. Maplet je samozřejmě doplněn nápovědou, která slouží uživateli jako poznámka, jak mají vypadat parametrické rovnice té které cyklické křivky, kterou se rozhodl zadat.

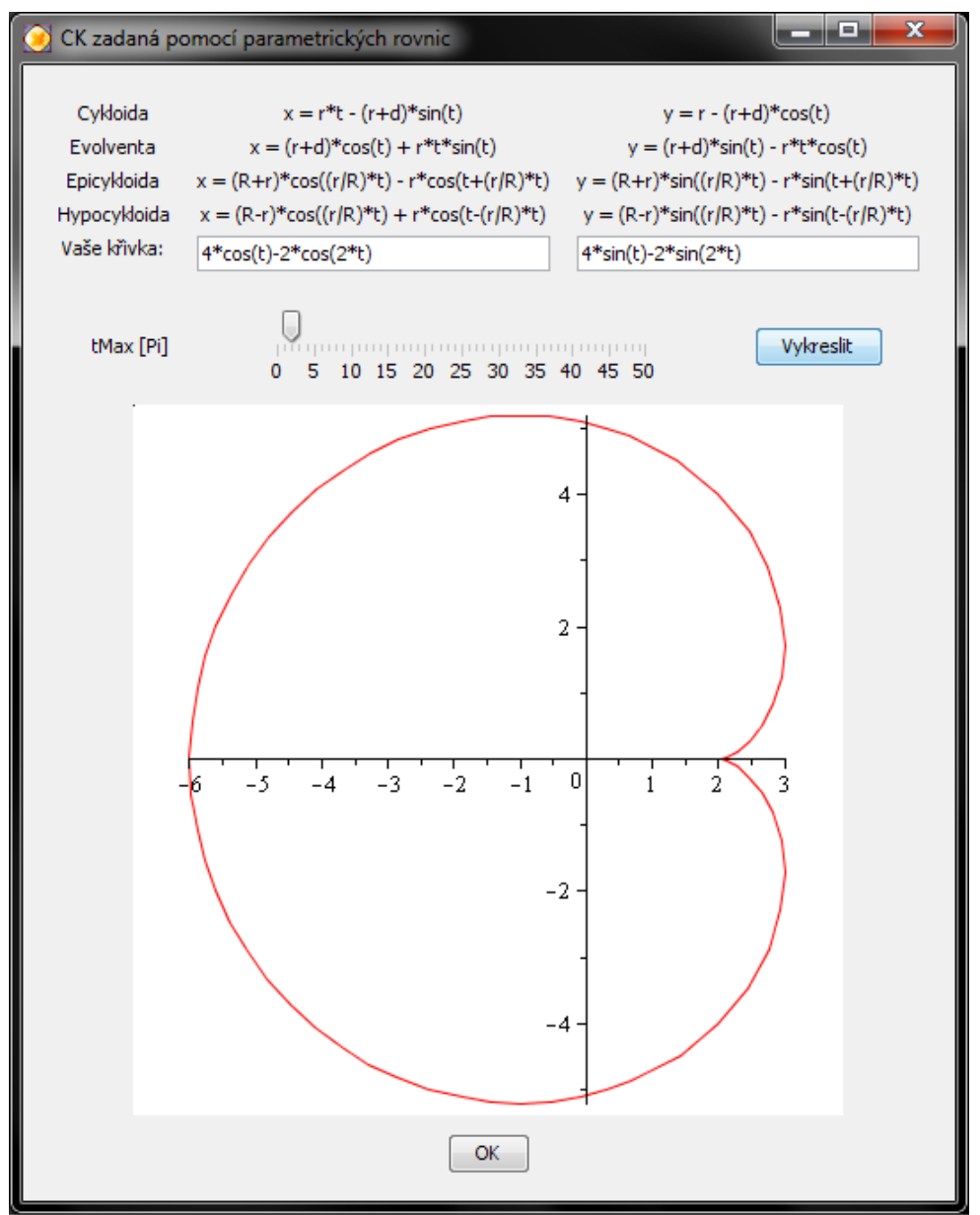

Obrázek 3.9: Maplet vykreslující křivku zadanou parametrickými rovnicemi

Kód tohoto mapletu vypadá následovně:

```
restart:
with(Maplets[Elements]):
mapletParaRce:=
(Maplet(Window("CK zadaná pomocí parametrických rovnic",
   \Gamma\Gamma["Cykloida", "Evolventa", "Epicykloida", "Hypocykloida",
      "Vaše křivka:"],
     \Gamma"x = r*t - (r+d)*sin(t)","x = (r+d)*(cos(t) + r*t*sin(t)","x = (R+r)*cos((r/R)*t) - r}*cos(t+(r/R)*t)",
      "x = (R-r)*cos((r/R)*t) + r*cos(t-(r/R)*t)",
      TextField['TF1']('value' = t-sin(t))
     ],
     \lceil"y = r - (r+d)*cos(t)","y = (r+d)*sin(t) - r*t*cos(t)","y = (R+r)*sin((r/R)*t) - r*sin(t+(r/R)*t)",
      "y = (R-r)*sin((r/R)*t) - r*sin(t-(r/R)*t)",
      TextField['TF2']('value' = 1-cos(t))
     ]
    ],
    \Gamma"tMax [Pi]",
     Slider['SL1'](0..50, 2, 'majorticks' = 5, 'minorticks' = 1),
     Button("Vykreslit", Evaluate('PL1' = 'plot([TF1,
                                                    TF2,
                                                    t = 0 .. 'SL1'*Pi],
                                                   scaling = constrained)'))
    ],
    Plotter['PL1']('value' = plot([t-sin(t)),1-cos(t),
                                     t = 0 .. 2*Pi,
                                    scaling = constrained)),
    \lceilButton("OK", Shutdown())
    ]
   ]
  \lambda)
):
Maplets[Display](mapletParaRce);
```
## <span id="page-39-0"></span>3.3 Maplet počítající křivost cyklické křivky

Tento maplet počítá křivost cyklické křivky zadané parametrickými rovnicemi a dokáže danou křivku vykreslit. Podobně jako předcházející maplet, i tento je ve své podstatě obecně funkční pro libovolnou křivku zadanou parametricky.

Popis tohoto mapletu je obdobný jako mapletu předchozího, s tím rozdílem že obsahuje navíc prvky sloužící pro výpočet křivosti. Těmi jsou tlačítko a textové pole, jejichž funkce je zřejmá: do textového pole se na stisk tlačítka vypíše spočítaná křivost.

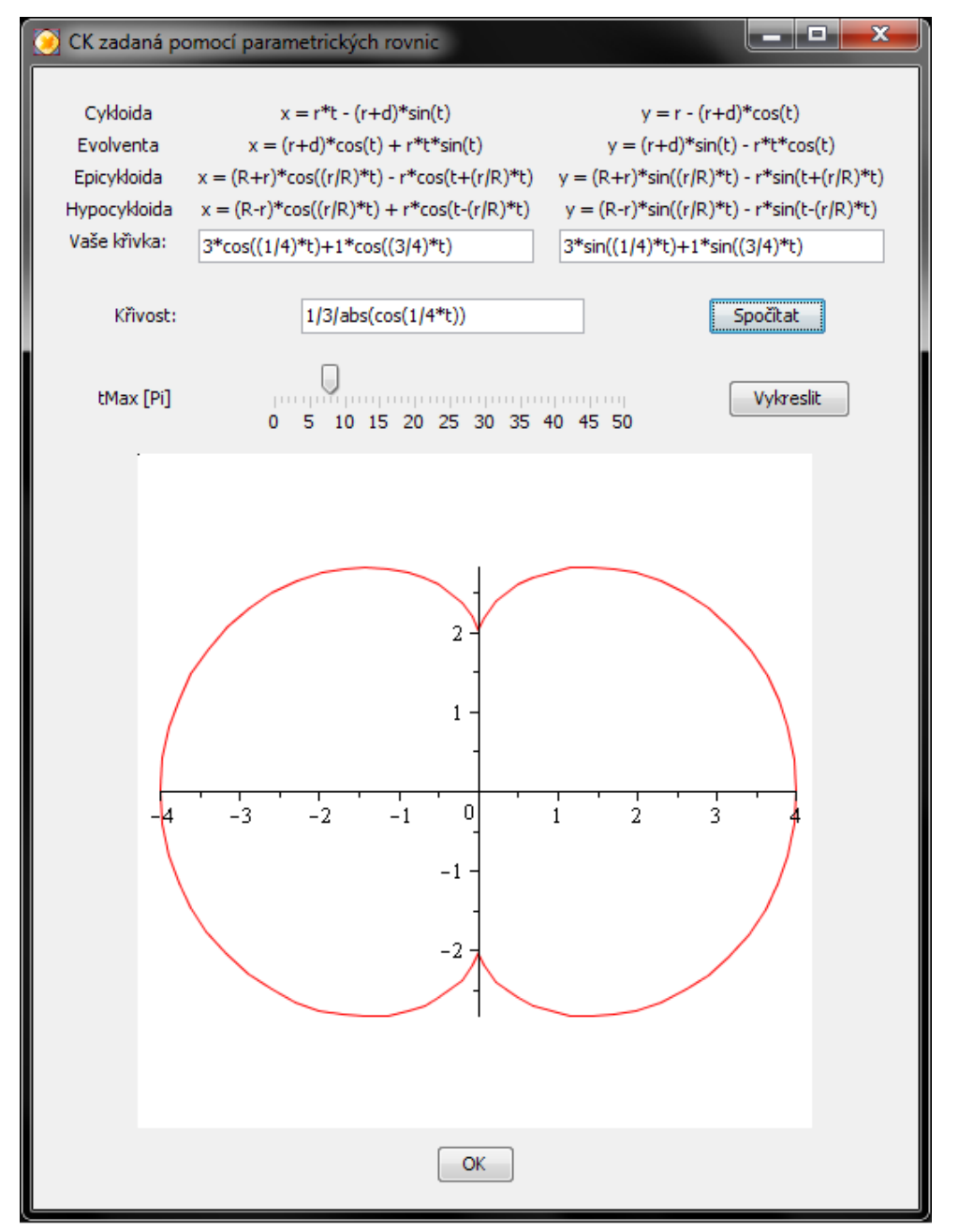

Obrázek 3.10: Maplet počítající křivost křivky zadané parametrickými rovnicemi

Oproti předchozímu, obsahuje tento maplet následující část kódu:

```
\Gamma"Křivost:",
 TextField['TF3']('value' = 0),
 Button("Spočítat",
        Evaluate('TF3' = 'factor(simplify(
            abs(((diff(TF1, t))*(diff(TF2, t, t)))-(diff(TF2, t)*(diff(TF1, t, t)))\sqrt{\sqrt{sqrt((\text{diff(TF1, t)})(\text{diff(TF1, t)}))}}+(diff(TF2, t)*(diff(TF2, t))^3))')],
```
## <span id="page-41-0"></span>3.4 Maplet se zadáváním poloměrů polodií

Je výrazně propracovanějším mapletem, než předchozí dva typy. Umožňuje volbu námi vybrané cyklické křivky, její úpravy změnou poloměrů polodií, popř. prodloužení a následné vykreslení na stisk příslušného tlačítka.

Maplet obsahuje posunovací lištu, pomocí níž se vybere požadovaná cyklická křivka, následuje trojice textových polí, do nichž postupně zadáme poloměry pevné (pro evolventy, epicykloidy a hypocykloidy) a hybné polodie (pro konstrukci cykloidy, epicykloidy a hypocykloidy) a prodloužení (pro úpravu cykloidy a evolventy).

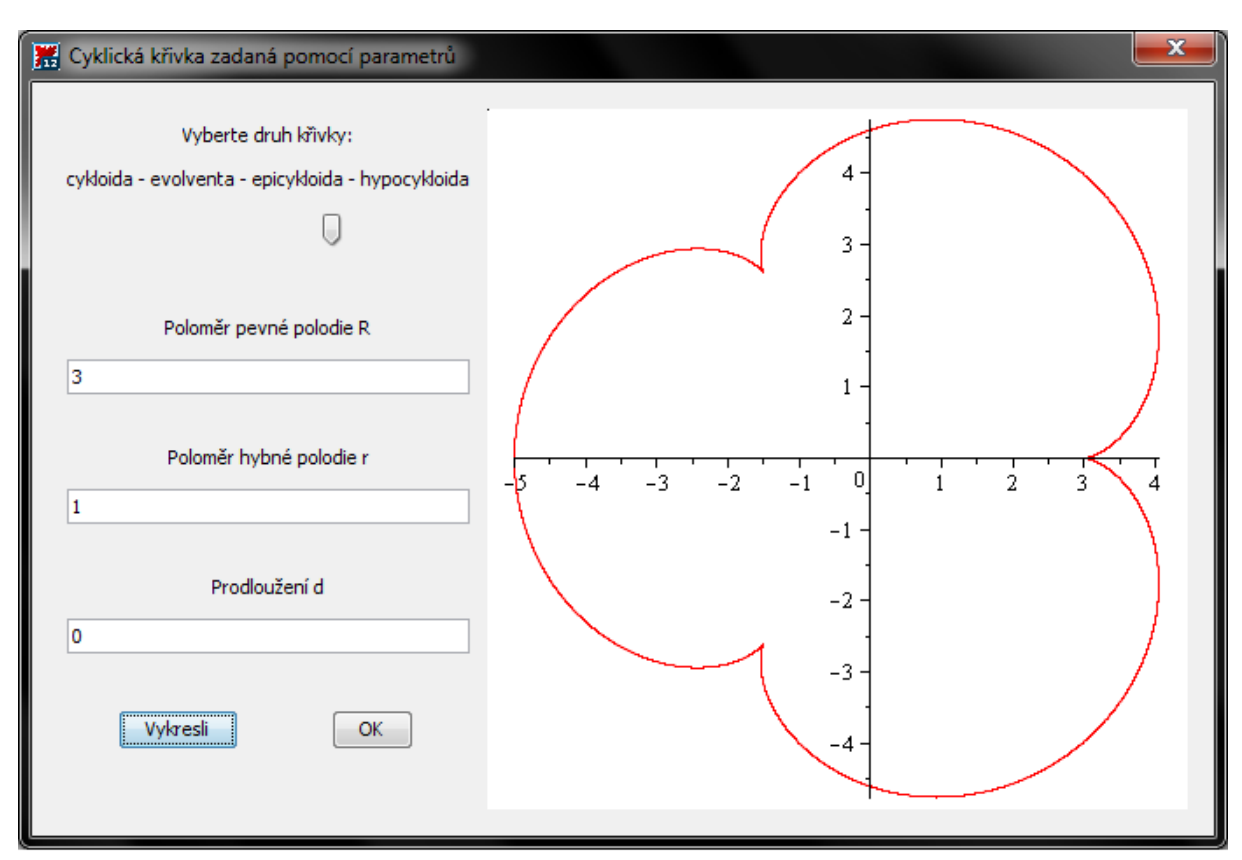

Obrázek 3.11: Maplet vykreslující křivku zadanou pomocí poloměrů polodií

Kód tohoto mapletu má dvě části. Tou první je procedura vyberRce, která načte z textových polí poloměry, popř. prodloužení, dále z polohy posuvníku určí, kterou dvojici parametrických rovnic použije a v sekvenci podmínek (if) následně vydá příkaz pro jejich vykreslení na plátno.

```
restart:
with(Maplets[Elements]):
vyberRce := proc()
 typ := Maplets[Tools][Get]('SL0'::algebraic);
 R := Maplets[Tools][Get]('TF1'::algebraic);
 r := Maplets[Tools][Get]('TF2'::algebraic);
 d := Maplets[Tools][Get]('TF3'::algebraic);
  if typ=1 then plot([r*t - (r+d)*sin(t),r - (r+d)*cos(t),
                      t = 0..2*Pi],scaling = constrained,
                     numpoints = 5000)
 elif typ=2 then plot([R+d)*cos(t) + R*t*sin(t),
                        (R+d)*sin(t) - R*t*cos(t),t = 0..2*Pi],scaling = constrained,
                       numpoints = 5000)
 elif typ=3 then plot([R+r)*cos(t) - r*cos((R/r)*t+t),
                        (R+r)*sin(t) - r*sin((R/r)*t+t),t = 0..2*Pi,
                       scaling = constrained,
                       numpoints = 5000)
 elif typ=4 then plot([R-r)*cos(t) + r*cos((R/r)*t-t),
                        (R-r)*sin(t) - r*sin((R/r)*t-t),t = 0..2*Pi,
                       scaling = constrained,
                       numpoints = 5000)
  end if
end proc:
```
Následuje druhá část kódu, která popisuje přímo podobu mapletu a ve které je procedura vyberRce zavolána.

```
mapletParaObec :=
(Maplet(Window("Cyklická křivka zadaná pomocí parametrů",
   \Gamma\Gamma\Gamma"Vyberte druh křivky:",
      "cykloida - evolventa - epicykloida - hypocykloida",
      Slider['SL0'](1..4, 1),
      [],
      "Poloměr pevné polodie R",
      TextField['TF1']('value' = 1),
      [],
      "Poloměr hybné polodie r",
      TextField['TF2']('value' = 1),
      [],
      "Prodloužení d",
      TextField['TF3']('value' = 0),
      [],
      \GammaButton("Vykresli", Evaluate('PL1' = "vyberRce")),
       Button("OK", Shutdown())
      ]
     ],
     Plotter['PL1']('value' = plot([t-sin(t), 1-cos(t), t = 0.. 12],
                                     scaling = constrained))
    ]
   ]
  )
 )
):
Maplets[Display](mapletParaObec);
```
## <span id="page-44-0"></span>3.5 Interaktivní maplety

Jedná se o čtveřici obdobných mapletů, každý pro jeden typ cyklické křivky. Všechny maplety obsahují plátno a dvojici, resp. trojici posuvníků kterými se mění interaktivní parametry, přičemž s každou změnou některého z parametrů dojde k překreslení grafu na plátně. Čtveřici tvoří následující maplety:

- cykloida
- evolventa
- epicykloida
- pericykloida.

Interaktivní parametry jsou následující: u cykloidy, resp. evolventy se jedná o poloměr hybné, resp. pevné kružnice, dále prodloužení (popřípadě zkrácení) křivky a horní mez intervalu, kterým má probíhat parametr t. U epicykloid a hypocykloid se jedná o poloměr pevné polodie a poloměr hybné polodie.

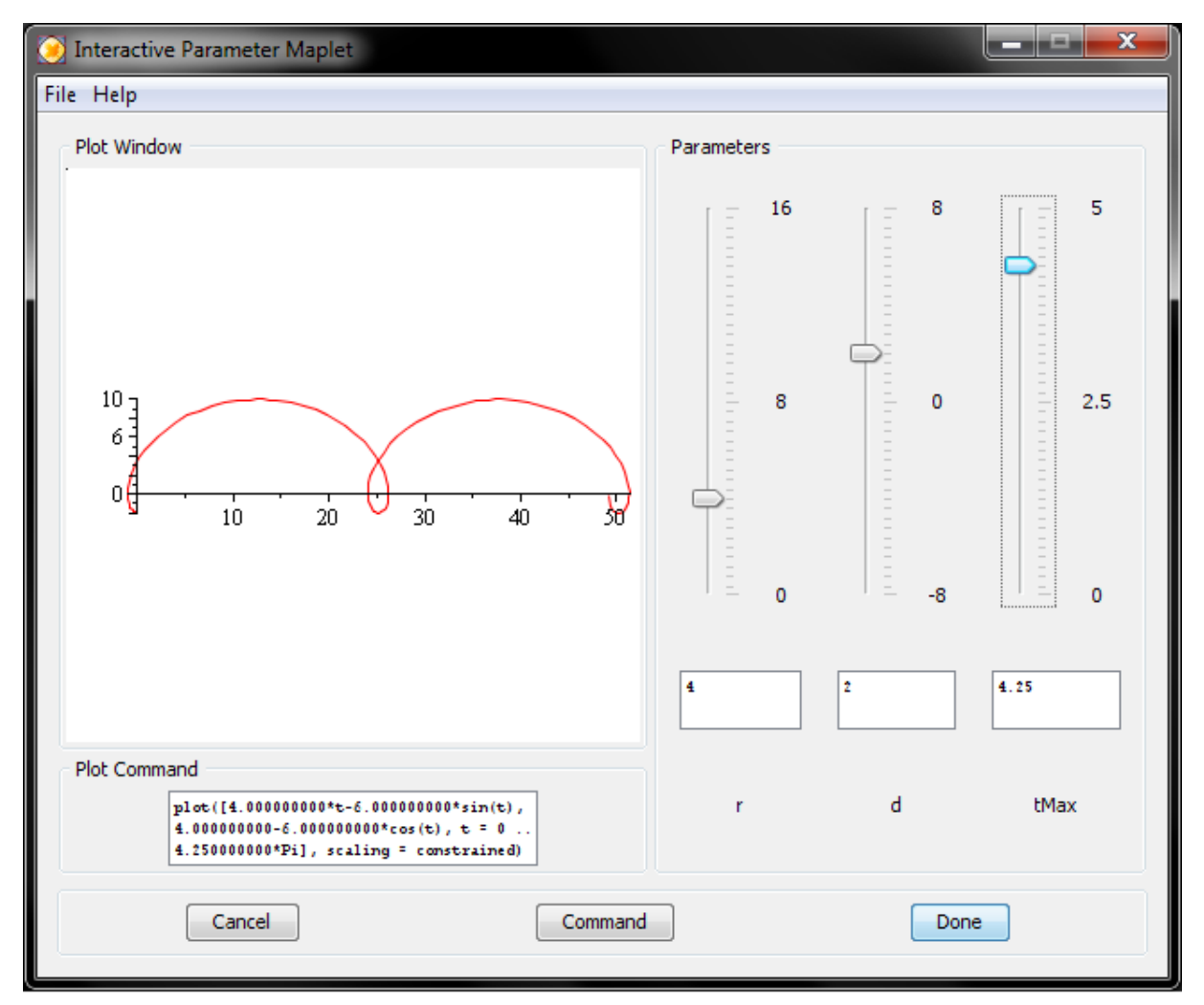

Obrázek 3.12: Interaktivní maplet

## 3.5. INTERAKTIVNÍ MAPLETY

Tento typ mapletu využívá speciální příkaz interactiveparams, celý kód pro vykreslování cykloid potom vypadá následovně:

```
with(plots):
interactiveparams(plot,
                  [[r*t-(r+d)*sin(t),
                    r-(r+d)*cos(t),
                    t = 0 .. tMax*Pij],r = 0 .. 16,
                  d = -8 . 8,
                  tMax = 0 .. 5,
                  scaling = constrained);
```
Pro ostatní typy křivek obdobně.

## <span id="page-46-0"></span>3.6 Maplety s animací

Jedná se o sadu mapletů, které pomocí animace ilustrují způsob odvalování polodií a vznik nám již známých cyklických křivek. Součástí této sady jsou následující maplety:

- prostá cykloida
- prostá evolventa
- kardioida jakožto epicykloida
- nefroida jakožto epicykloida
- kardioida jakožto pericykloida
- nefroida jakožto pericykloida
- deltoida
- astroida

Tento maplet je inspirován programovacím postupem uvedeným v [\[3\]](#page-50-6).

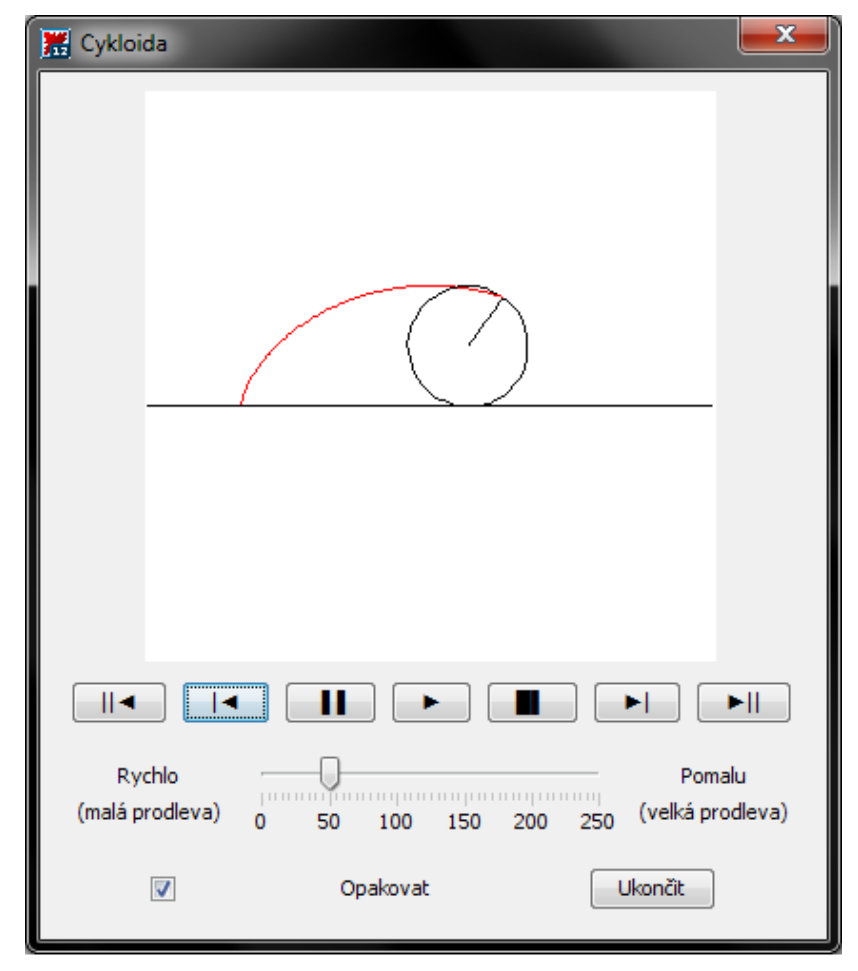

Obrázek 3.13: Maplet s animací vzniku cykloidy

#### 3.6. MAPLETY S ANIMACÍ

Tyto maplety jsou vzhledově stejné. Základem mapletu je plátno, ve kterém probíhá animace daného cyklického pohybu. Pod plátnem se nachází ovládací tlačítka s funkcemi (popořadě): "na začátek", "krok zpět", "pauza", "spustit", "stop", "krok vpřed"a "na konec". Následuje dvojice zaškrtávacích tlačítek, jejichž zaškrtnutí způsobí, že se bude animace opakovat a posuvník, kterým se mění délka prodlevy mezi jednotlivými kroky, čímž lze měnit rychlost animace.

Pro ilustraci kódu těchto mapletů je na následujících řádcích uveden kód mapletu vykreslujícího animaci pohybu cykloidy. Maplety se navzájem odlišují mírnými změnami v kódu procedur, které kód mapletu předchází – především se jedná o for-cyklus, který obsahuje parametrické vyjádření dané křivky, jejích poloid a případně průvodiče.

```
with(Maplets[Elements]):
with(plots):
for i from 1 to 50 do
  cyklo[i] := spacecurve([t - sin(t)),1 - \cos(t),
                            0],
                           t = 0 .. 2*Pi*1/50,
                           numpoints = 5*i + 1,
                           color = red
                          ):
  pruvodic[i] := spacecurve(subs(t = 2*Pi*1/50,[t - s * sin(t),1 - s * cos(t).
                                    0]
                                  ),
                                  s = 0..1,numpoints = 50,
                                  color = black:
  poloH[i] := spacecurve(subs(t = 2*Pi*1/50,[t - sin(s)]1 - \cos(s),
                                 0]
                               ),
                               s = 0..2*Pi,numpoints = 50,color = black:
  poloP[i] := spacecurve([s,0,
                            0],
                           s = -0.5 \cdot P i...2.5  P i,
                           numpoints = 50,
                           color = black:
  pl[i] := display3d([cyklo[i], poloP[i], poloH[i], pruvodic[i]],
                      scaling=constrained):
end do:
p := \text{display3d}(\text{seq}(p1[i], i=1..50)),
```

```
insequence=true,
scaling='CONSTRAINED',
orientation=[-90,0]):
```
Samotný maplet je (až na svůj titulek) totožný jako u zbylých kódů této sady:

```
animator := Maplet( Window('title'="Cykloida",
   \GammaPlotter[Pl1](p, continuous=false, height = 300, width = 300),
    \GammaButton("||<", SetOption(Pl1('to_start') = true)),
     Button("|<", SetOption(Pl1('frame_backwards') = true)),
     Button("||", SetOption(Pl1('pause') = true)),
     Button(">", SetOption(Pl1('play') = true)),
     Button("|.|", SetOption(Pl1(''stop'') = true)),
     Button(">|", SetOption(Pl1('frame_forward') = true)),
     Button(">||", SetOption(Pl1('to_end') = true))
    ],
    \mathsf{L}\Gamma"Rychlo",
      "(malá prodleva)"
     ],
     Slider[Sl1](0..250, 50,
                  minorticks=5, majorticks=50,
                  onchange=SetOption(target=Pl1,
                                      'option'='delay',
                                      Argument(Sl1)),
                  filled=true),
     \Gamma"Pomalu",
      "(velká prodleva)"
     ],
    ],
    \GammaCheckBox[ChB2](value=false,
                     onchange=SetOption(target=Pl1,
                                         'option'='cyclic',
                                         Argument(ChB2))),
     "Opakovat",
     Button("Ukončit",Shutdown())
    ]
   ]
  )
 ):
Maplets:-Display(animator);
```
# 4 Závěr

V této práci se podařilo shromáždit teoretické znalosti o problematice cyklických křivek v takové hloubce, kterou lze považovat za více než dostatečnou pro základní technické vzdělání.

Hlavním cílem této práce bylo zpracování tématu cyklických křivek a následné vytvoření interaktivních mapletů použitelných pro ilustraci tvorby a vlastností těchto křivek. Cíl této práce byl splněn.

Maplety mají tu výhodu, že je možno je použít bez nainstalovaného softwaru Maple. Jediným nedostatkem práce je warningová hláška, neboť maplet špatně načítá splash screen (to je úvodní okno označující software Maple). Tuto chybu jsem se snažil odstranit hledáním na forech, ale neúspěšně. Na výslednou funkčnost to nemá žádný vliv, jedná se pouze o estetický nedostatek.

V práci jsem také použil software GeoGebra, který je zdarma, a v němž je možné vytvořit animace. Z tohoto softwaru pocházejí obrázky pro odvození rovnic křivek.

Ve výsledné verzi se nachází dva maplety, které pracují s obecným pojmem parametricky zadané křivky (jeden ji vykresluje, druhý také umí spočítat její křivost), dále jeden maplet s podobnou funkcí jako maplet první s tím rozdílem, že se omezuje jen na cyklické křivky (v něm volí typ cyklické křivky a vlastnosti polodií). Další maplety tvoří sady. Jedná se o sadu čtyř (cykloida, evolventa, epicykloida, hypocykloida) mapletů s interaktivním ovládáním a sadu osmi mapletů s animací vzniku vybraných speciálních případů cyklických křivek. Všechny vytvořené maplety se nacházejí na přiloženém CD.

# Literatura

- <span id="page-50-2"></span>[1] BORECKÁ K., CHVALINOVÁ L., LOVEČKOVÁ M., ŠMÍDOVÁ-ROUŠAROVÁ V. Konstruktivní geometrie. Vydání druhé. Brno: Akademické nakladatelství CERM, 2006. 145 s. ISBN 80-214-3229-2
- <span id="page-50-1"></span>[2] DOUPOVEC, M. Diferenciální geometrie a tenzorový počet. Vydání první. Brno: PC-DIR Real, 1999. 83 s. ISBN 80-214-1470-7
- <span id="page-50-6"></span>[3] HOLDENER J. a Keith HOWARD. Parametric Plots: A Creative Outlet. Mathematical Association of America [Web]. Washington D.C., USA: Mathematical Association of America [16.5.2015]. Dostupné z http://www.maa.org/book/export/html/115333
- [4] KUBIŠOVÁ P. Využití programu Maple při výuce analytické geometrie. Strakonice, 2007. Diplomová práce. PF JČU České Budějovice. 96 s.
- [5] LIŠČINSKÝ, Z. Maplety k tématu aplikace integrálního počtu. Brno, 2006. Bakalářská práce. PřF MU Brno. 32 s.
- <span id="page-50-5"></span>[6] MAPLESOFT. Help - Maplesoft. Maplesoft - Technical Computing Software for Engineers, Mathematicians, Scientists, Instructors and Students [Web]. Waterloo, Kanada: Maplesoft [16.5.2015]. Dostupné z http://www.maplesoft.com/support/help/
- [7] POLÁČEK P. Cyklické křivky vyšších řádů. Plzeň, 2011. Diplomová práce. FAV ZČU Plzeň. 56 s.
- <span id="page-50-3"></span>[8] PROCHÁZKOVÁ, J. Cyklické pohyby s využitím softwaru Cabri a Maple. Brno, 2004. Diplomová práce. PřF MU. 65 s.
- <span id="page-50-4"></span>[9] SVOBODOVÁ I. Analyticky a geometricky definované křivky. Plzeň, 2012. Bakalářská práce. FPe ZČU Plzeň. 59 s.
- <span id="page-50-0"></span>[10] SZILLEROVÁ R. Tvorba kinematicky vznikajících křivek v geometrických programech. Liberec, 2013. Bakalářská práce. FP TUL. 66 s.

# 5 Seznam použitých zkratek a symbolů

- CK zkratka pro pojem cyklické křivky
- ⊂ je podmnožinou
- $R$  množina reálných čísel
- $E_n$  n-rozměrný Eukleidovský prostor
- $\neq$  není rovno
- = je rovno
- $\frac{d\!f}{dt}$ první derivace funkce  $f$  podle  $t$
- ∀ pro všechna
- ∃ existuje
- ∈ je prvkem
- $\Vert x \Vert$  norma vektoru x
- < je menší než
- > je větší než
- ⇒ implikuje, z toho plyne